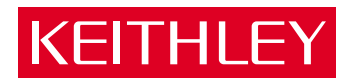

### [EXP-16 and EXP-16/A](#page-8-0) User's Guide

A GREATER MEASURE OF CONFIDENCE

#### **WARRANTY**

#### **Hardware**

Keithley Instruments, Inc. warrants that, for a period of one (1) year from the date of shipment (3 years for Models 2000, 2001, 2002, 2010 and 2700), the Keithley Hardware product will be free from defects in materials or workmanship. This warranty will be honored provided the defect has not been caused by use of the Keithley Hardware not in accordance with the instructions for the product. This warranty shall be null and void upon: (1) any modification of Keithley Hardware that is made by other than Keithley and not approved in writing by Keithley or (2) operation of the Keithley Hardware outside of the environmental specifications therefore.

Upon receiving notification of a defect in the Keithley Hardware during the warranty period, Keithley will, at its option, either repair or replace such Keithley Hardware. During the first ninety days of the warranty period, Keithley will, at its option, supply the necessary on site labor to return the product to the condition prior to the notification of a defect. Failure to notify Keithley of a defect during the warranty shall relieve Keithley of its obligations and liabilities under this warranty.

#### **Other Hardware**

The portion of the product that is not manufactured by Keithley (Other Hardware) shall not be covered by this warranty, and Keithley shall have no duty of obligation to enforce any manufacturers' warranties on behalf of the customer. On those other manufacturers' products that Keithley purchases for resale, Keithley shall have no duty of obligation to enforce any manufacturers' warranties on behalf of the customer.

#### **Software**

Keithley warrants that for a period of one (1) year from date of shipment, the Keithley produced portion of the software or firmware (Keithley Software) will conform in all material respects with the published specifications provided such Keithley Software is used on the product for which it is intended and otherwise in accordance with the instructions therefore. Keithley does not warrant that operation of the Keithley Software will be uninterrupted or error-free and/or that the Keithley Software will be adequate for the customer's intended application and/or use. This warranty shall be null and void upon any modification of the Keithley Software that is made by other than Keithley and not approved in writing by Keithley.

If Keithley receives notification of a Keithley Software nonconformity that is covered by this warranty during the warranty period, Keithley will review the conditions described in such notice. Such notice must state the published specification(s) to which the Keithley Software fails to conform and the manner in which the Keithley Software fails to conform to such published specification(s) with sufficient specificity to permit Keithley to correct such nonconformity. If Keithley determines that the Keithley Software does not conform with the published specifications, Keithley will, at its option, provide either the programming services necessary to correct such nonconformity or develop a program change to bypass such nonconformity in the Keithley Software. Failure to notify Keithley of a nonconformity during the warranty shall relieve Keithley of its obligations and liabilities under this warranty.

#### **Other Software**

OEM software that is not produced by Keithley (Other Software) shall not be covered by this warranty, and Keithley shall have no duty or obligation to enforce any OEM's warranties on behalf of the customer.

#### **Other Items**

Keithley warrants the following items for 90 days from the date of shipment: probes, cables, rechargeable batteries, diskettes, and documentation.

#### **Items not Covered under Warranty**

This warranty does not apply to fuses, non-rechargeable batteries, damage from battery leakage, or problems arising from normal wear or failure to follow instructions.

#### **Limitation of Warranty**

This warranty does not apply to defects resulting from product modification made by Purchaser without Keithley's express written consent, or by misuse of any product or part.

#### **Disclaimer of Warranties**

EXCEPT FOR THE EXPRESS WARRANTIES ABOVE KEITHLEY DISCLAIMS ALL OTHER WARRANTIES, EXPRESS OR IMPLIED, INCLUDING WITHOUT LIMITATION, ALL IMPLIED WARRANTIES OF MERCHANT-ABILITY AND FITNESS FOR A PARTICULAR PURPOSE. KEITHLEY DISCLAIMS ALL WARRANTIES WITH RESPECT TO THE OTHER HARDWARE AND OTHER SOFTWARE.

#### **Limitation of Liability**

KEITHLEY INSTRUMENTS SHALL IN NO EVENT, REGARDLESS OF CAUSE, ASSUME RESPONSIBILITY FOR OR BE LIABLE FOR: (1) ECONOMICAL, INCIDENTAL, CONSEQUENTIAL, INDIRECT, SPECIAL, PUNITIVE OR EXEMPLARY DAMAGES, WHETHER CLAIMED UNDER CONTRACT, TORT OR ANY OTHER LEGAL THEORY, (2) LOSS OF OR DAMAGE TO THE CUSTOMER'S DATA OR PROGRAMMING, OR (3) PENALTIES OR PENALTY CLAUSES OF ANY DESCRIPTION OR INDEMNIFICATION OF THE CUSTOMER OR OTHERS FOR COSTS, DAM-AGES, OR EXPENSES RELATED TO THE GOODS OR SERVICES PROVIDED UNDER THIS WARRANTY.

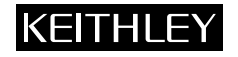

**Keithley Instruments, Inc.** 28775 Aurora Road • Cleveland, Ohio 44139 • 440-248-0400 • Fax: 440-248-6168 **1-888-KEITHLEY (534-8453) • www.keithley.com** Sales Offices: BELGIUM: Bergensesteenweg 709 • B-1600 Sint-Pieters-Leeuw • 02-363 00 40 • Fax: 02/363 00 64<br>CHINA: Yuan Chen Xin Building, Room 705 • 12 Yumin Road, Dewai, Madian • Beijing 100029 • 86 CHINA: Yuan Chen Xin Building, Room 705 • 12 Yumin Road, Dewai, Madian • Beijing 100029 • 8610-6202-2886 • Fax: 8610-6202-2892<br>FINLAND: Tietäjäntie 2 • 02130 Espoo • Phone: 09-54 75 08 10 • Fax: 09-25 10 51 00 FINLAND: Tietäjäntie 2 • 02130 Espoo • Phone: 09-54 75 08 10 • Fax: 09-25 10 51 00 FRANCE: 3, allée des Garays • 91127 Palaiseau Cédex • 01-64 53 20 20 • Fax: 01-60 11 77 26 GERMANY: Landsberger Strasse 65 • 82110 Germering • 089/84 93 07-40 • Fax: 089/84 93 07-34<br>GREAT BRITAIN: Unit 2 Commerce Park. Brunel Road • Theale • Berkshire RG7 4AB • 0118 929 7500 GREAT BRITAIN: Unit 2 Commerce Park, Brunel Road • Theale • Berkshire RG7 4AB • 0118 929 7500 • Fax: 0118 929 7519<br>INDIA: Flat 2B. Willocrissa • 14. Rest House Crescent • Bangalore 560 001 • 91-80-509-1320/21 • Fax: 91-80-INDIA: Flat 2B, Willocrissa • 14, Rest House Crescent • Bangalore 560 001 • 91-80-509-1320/21 • Fax: 91-80-509-1322<br>
ITALY: Viale San Gimignano. 38 • 20146 Milano • 02-48 39 16 01 • Fax: 02-48 30 22 74 ITALY: Viale San Gimignano, 38 • 20146 Milano • 02-48 39 16 01 • Fax: 02-48 30 22 74 JAPAN: New Pier Takeshiba North Tower 13F • 11-1, Kaigan 1-chome • Minato-ku, Tokyo 105-0022 • 81-3-5733-7555 • Fax: 81-3-5733-7556<br>KOREA· 2FL IIRI Building • 2-14 Yangiae-Dong • Seocho-Gu, Seoul 137-888 • 82-2-574-7778 • KOREA: 2FL., URI Building • 2-14 Yangjae-Dong • Seocho-Gu, Seoul 137-888 • 82-2-574-7778 • Fax: 82-2-574-7838 NETHERLANDS: Postbus 559 • 4200 AN Gorinchem • 0183-635333 • Fax: 0183-630821<br>SWEDEN: C/o Regus Business Centre • Frosundaviks Allé 15, 4tr • 169.70 Solna • SWEDEN: c/o Regus Business Centre • Frosundaviks Allé 15, 4tr • 169 70 Solna • 08-509 04 679 • Fax: 08-655 26 10<br>SWITZERLAND: Kriesbachstrasse 4 • 8600 Diibendorf • 01-821 9444 • Fax: 01-820 30 81 SWITZERLAND: Kriesbachstrasse 4 • 8600 Dübendorf • 01-821 94 44 • Fax: 01-820 30 81<br>TAIWAN: IFI 85 Po Ai Street • Hsinchu Taiwan R O C • 886-3-572-9077 • Fax: TAIWAN: 1FL., 85 Po Ai Street • Hsinchu, Taiwan, R.O.C. • 886-3-572-9077• Fax: 886-3-572-9031

## **EXP-16 and EXP-IG/A User's Guide**

**Revision E** - **April** 1995 Part **Number: 61** 590

### **New Contact Information**

Keithley Instruments, Inc. 28775 Aurora Road Cleveland, OH 44139

Technical Support: 1-888-KEITHLEY Monday – Friday 8:00 a.m. to 5:00 p.m (EST) Fax: (440) 248-6168

Visit our website at http://www.keithley.com

The information contained in this manual is believed to be accurate and reliable. However, Keithley Instruments, **Inc., assumes** no responsibility for its use or for any infringements of patents or other **rights**  of third parties that may result from its use. No license is granted by implication or otherwise under any patent **rights** of Keithley Instruments, hc.

KEITHLEY INSTRUMENTS, INC., SHALL NOT BE LIABLE FOR ANY SPECIAL, WCIDENTAL, OR CONSEQUENTIAL **DAMAGES** RELATED TO THE USE OF **THIS PRODUCT. THIS**  PRODUCT IS NOT DESIGNED WITH COMPONENTS OF **A** LEVEL OF RELIABILITY SUITABLE FOR **USE** IN LIFE SUPPORT OR **CRITICAL** APPLICATIONS.

Refer to your Keithley Instruments license agreement for specific warranty and liability information.

All brand and product names are trademarks or registered trademarks of their respective companies.

*0* Copyright Keithley Instruments, Inc., 1985,1992, 1995.

All rights reserved. Reproduction or adaptation of any part of this documentation beyond that permitted **by** Section 117 of the 1976 United States Copyright Act without permission of the Copyright owner **is**  unlawful.

#### **Safety Precautions KEITHLEY**

The following safety precautions should be observed before using this product and any associated instrumentation. Although some instruments and accessories would normally be used with non-hazardous voltages, there are situations where hazardous conditions may be present.

This product is intended for use by qualified personnel who recognize shock hazards and are familiar with the safety precautions required to avoid possible injury. Read and follow all installation, operation, and maintenance information carefully before using the product. Refer to the manual for complete product specifications.

If the product is used in a manner not specified, the protection provided by the product may be impaired.

The types of product users are:

**Responsible body** is the individual or group responsible for the use and maintenance of equipment, for ensuring that the equipment is operated within its specifications and operating limits, and for ensuring that operators are adequately trained.

**Operators** use the product for its intended function. They must be trained in electrical safety procedures and proper use of the instrument. They must be protected from electric shock and contact with hazardous live circuits.

**Maintenance personnel** perform routine procedures on the product to keep it operating properly, for example, setting the line voltage or replacing consumable materials. Maintenance procedures are described in the manual. The procedures explicitly state if the operator may perform them. Otherwise, they should be performed only by service personnel.

**Service personnel** are trained to work on live circuits, and perform safe installations and repairs of products. Only properly trained service personnel may perform installation and service procedures.

Keithley products are designed for use with electrical signals that are rated Installation Category I and Installation Category II, as described in the International Electrotechnical Commission (IEC) Standard IEC 60664. Most measurement, control, and data I/O signals are Installation Category I and must not be directly connected to mains voltage or to voltage sources with high transient over-voltages. Installation Category II connections require protection for high transient over-voltages often associated with local AC mains connections. Assume all measurement, control, and data I/O connections are for connection to Category I sources unless otherwise marked or described in the Manual.

Exercise extreme caution when a shock hazard is present. Lethal voltage may be present on cable connector jacks or test fixtures. The American National Standards Institute (ANSI) states that a shock hazard exists when voltage levels greater than 30V RMS, 42.4V peak, or 60VDC are present. **A good safety practice is to expect that hazardous voltage is present in any unknown circuit before measuring.**

Operators of this product must be protected from electric shock at all times. The responsible body must ensure that operators are prevented access and/or insulated from every connection point. In some cases, connections must be exposed to potential human contact. Product operators in these circumstances must be trained to protect themselves from the risk of electric shock. If the circuit is capable of operating at or above 1000 volts, **no conductive part of the circuit may be exposed.**

Do not connect switching cards directly to unlimited power circuits. They are intended to be used with impedance limited sources. NEVER connect switching cards directly to AC mains. When connecting sources to switching cards, install protective devices to limit fault current and voltage to the card.

Before operating an instrument, make sure the line cord is connected to a properly grounded power receptacle. Inspect the connecting cables, test leads, and jumpers for possible wear, cracks, or breaks before each use.

When installing equipment where access to the main power cord is restricted, such as rack mounting, a separate main input power disconnect device must be provided, in close proximity to the equipment and within easy reach of the operator.

For maximum safety, do not touch the product, test cables, or any other instruments while power is applied to the circuit under test. ALWAYS remove power from the entire test system and discharge any capacitors before: connecting or disconnecting cables or jumpers, installing or removing switching cards, or making internal changes, such as installing or removing jumpers.

Do not touch any object that could provide a current path to the common side of the circuit under test or power line (earth) ground. Always make measurements with dry hands while standing on a dry, insulated surface capable of withstanding the voltage being measured.

The instrument and accessories must be used in accordance with its specifications and operating instructions or the safety of the equipment may be impaired.

Do not exceed the maximum signal levels of the instruments and accessories, as defined in the specifications and operating information, and as shown on the instrument or test fixture panels, or switching card.

When fuses are used in a product, replace with same type and rating for continued protection against fire hazard.

Chassis connections must only be used as shield connections for measuring circuits, NOT as safety earth ground connections.

If you are using a test fixture, keep the lid closed while power is applied to the device under test. Safe operation requires the use of a lid interlock.

If  $\left(\frac{\Gamma}{\epsilon}\right)$  or  $\mu$  is present, connect it to safety earth ground using the wire recommended in the user documentation.

The  $\sqrt{!}$  symbol on an instrument indicates that the user should refer to the operating instructions located in the manual.

The  $\angle f$  symbol on an instrument shows that it can source or measure 1000 volts or more, including the combined effect of normal and common mode voltages. Use standard safety precautions to avoid personal contact with these voltages.

The **WARNING** heading in a manual explains dangers that might result in personal injury or death. Always read the associated information very carefully before performing the indicated procedure.

The **CAUTION** heading in a manual explains hazards that could damage the instrument. Such damage may invalidate the warranty.

Instrumentation and accessories shall not be connected to humans.

Before performing any maintenance, disconnect the line cord and all test cables.

To maintain protection from electric shock and fire, replacement components in mains circuits, including the power transformer, test leads, and input jacks, must be purchased from Keithley Instruments. Standard fuses, with applicable national safety approvals, may be used if the rating and type are the same. Other components that are not safety related may be purchased from other suppliers as long as they are equivalent to the original component. (Note that selected parts should be purchased only through Keithley Instruments to maintain accuracy and functionality of the product.) If you are unsure about the applicability of a replacement component, call a Keithley Instruments office for information.

To clean an instrument, use a damp cloth or mild, water based cleaner. Clean the exterior of the instrument only. Do not apply cleaner directly to the instrument or allow liquids to enter or spill on the instrument. Products that consist of a circuit board with no case or chassis (e.g., data acquisition board for installation into a computer) should never require cleaning if handled according to instructions. If the board becomes contaminated and operation is affected, the board should be returned to the factory for proper cleaning/servicing.

## **[Table of Contents](#page-11-0)**

#### **Preface**

<span id="page-8-0"></span>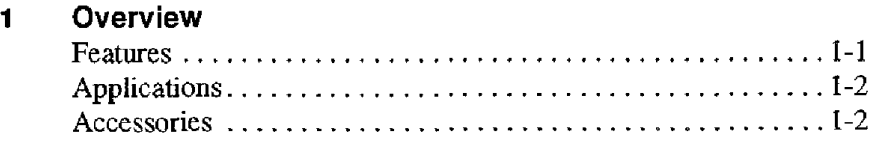

#### **2 Functio[nal Description](#page-17-1)**

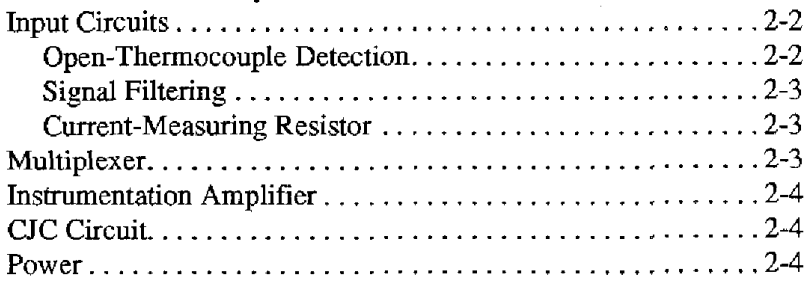

#### **3 Setup**

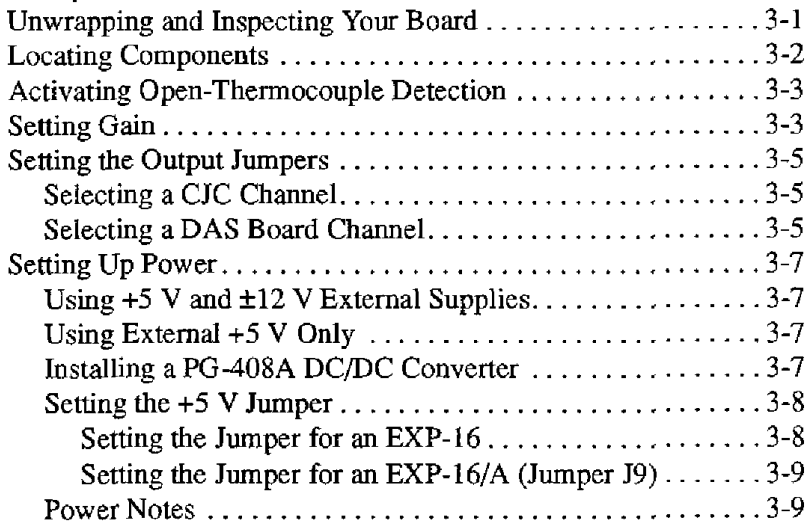

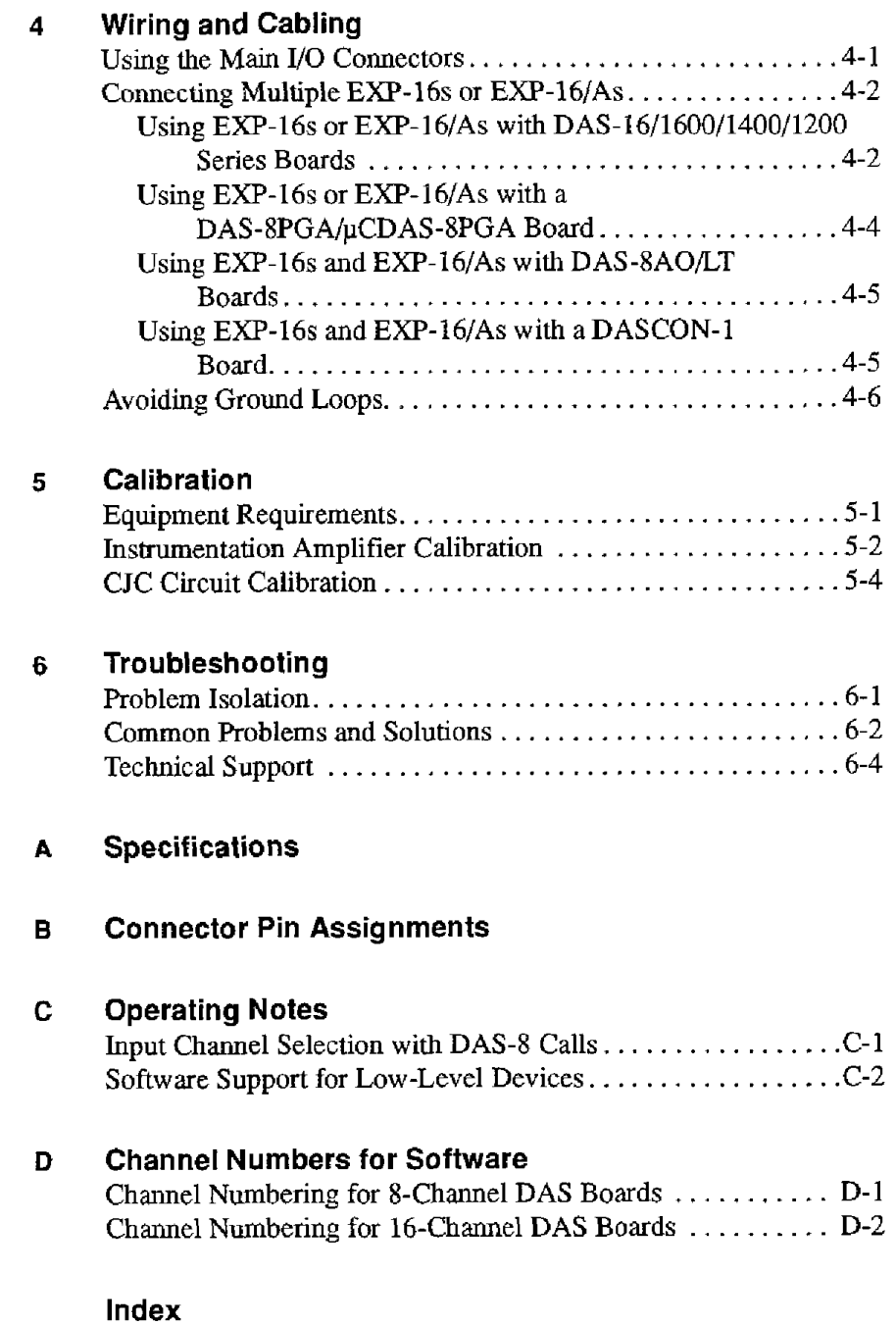

#### **List of Figures**

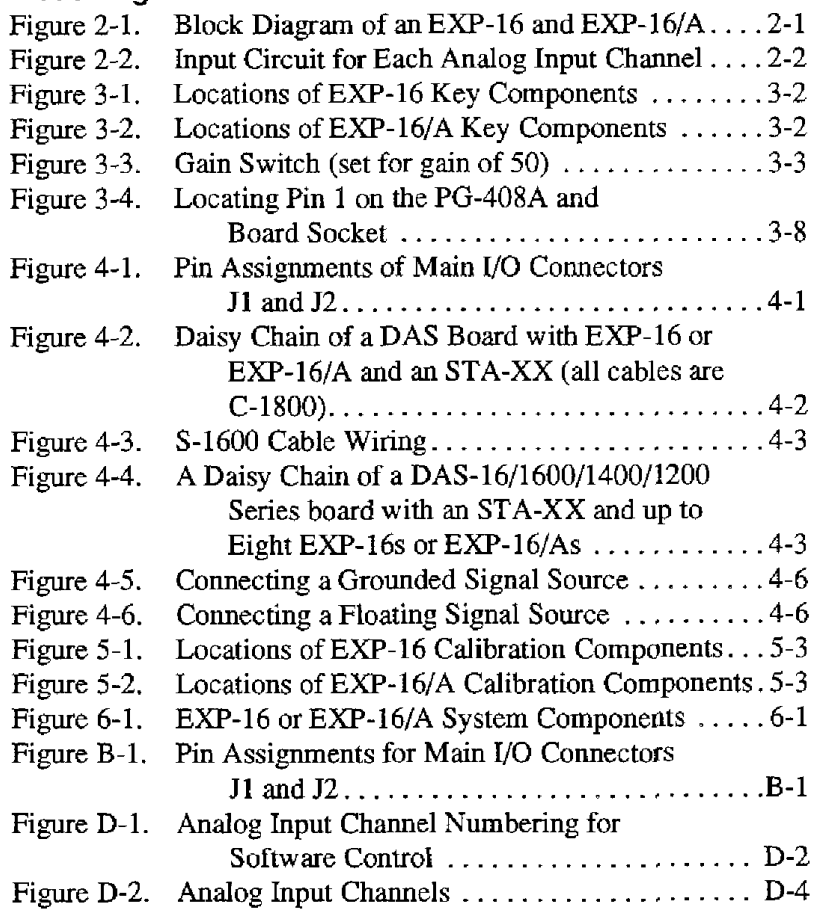

#### **List of Tables**

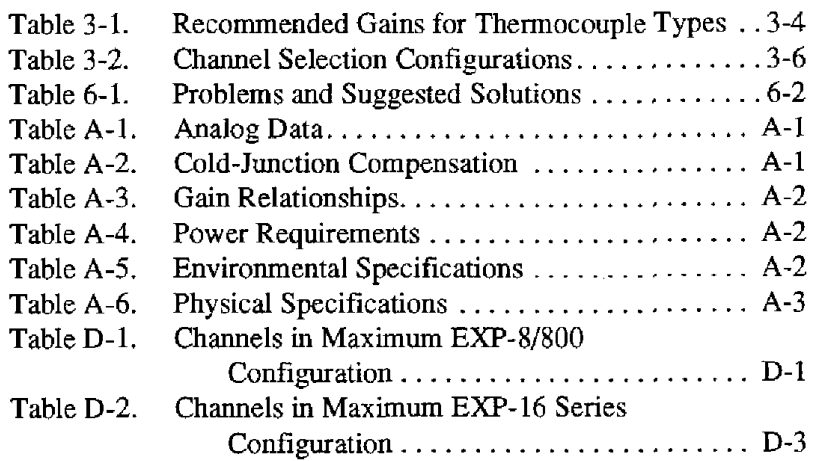

## **Preface**

<span id="page-11-0"></span>The *EXP-16 and EXP-16/A User's Guide* describes how to set up, install, program, and use the **EXP-** 16 and EXP- 16/A expansion accessories. This guide **also** explains how to calibrate and troubleshoot.

This guide serves data acquisition **system** designers, engineers, programmers, and other users responsible for setting up, cabling, and wiring signals to the EXP-16 and EXP-16/A. To follow the information and instructions contained in this guide, you must be familiar with data-acquisition principles and your **DAS** board.

The *EXP-16 and EXP-16IA User's Guide* is organized as follows:

- $\bullet$ Chapter **1** provides **an** overview of the hardware features, typical applications, and accessories.
- Chapter *2* provides a functional description of the EXP-16 and  $\bullet$ EXP-16/A, including block diagrams.
- Chapter 3 describes how to set up your EXF-16 or EXP-l6/A.  $\bullet$
- Chapter **4** describes how to connect accessories and **signals** to your  $\bullet$  $EXP-16$  or  $EXP-16/A$ .
- Chapter *5* describes calibration procedures.
- Chapter **6** explains how to troubleshoot problems that may arise with  $\bullet$ your **EXP-16** or **EXP-16/A** and provides information on obtaining technical **support.**
- Appendix **A** lists the specifications for the EXP-16 **and EXP-l6/A.**   $\bullet$
- Appendix B lists the **pin** assignments for the main I/O connectors of the **Em-I6** and EXP-l6/A.
- Appendix C contains misceltaneous additional material on the operation of the EXP-16 and EXP-l6/A.
- Appendix D explains how to assign logical channel numbers for  $\bullet$ purposes of software control of your EXP-16 or EXP-16/A.
- *An* index completes this manual.  $\bullet$

## **Overview**

<span id="page-13-0"></span>The EXP-16 is an expansion interface board equipped with half-inch standoffs. The EXP-l6/A is an expansion interface board mounted in a plastic encIosure.

An EXP-16 or EXP-16/A can multiplex 16 analog input signals into a single signal for amplification and input to one single-ended input channel of a data acquisition system. The two EXPs can amplify the multiplexed signal at switch-selectable gains, and each of their 16 inputs contains circuitry for filtering, current **measuring,** and open-thermocouple detection. **The two** EXPs also contain a CJC (cold junction compensation) circuit for correcting thermocouple readings.

This chapter briefly describes the EXP-16 and EXP-16/A and their features, applications, and accessories.

#### **Features**

Principal features of an EXP-16 or EXP-16/A are as follows:

- **a** Expands a single-ended analog input channel of any **data** acquisition system into 16 differential inputs
- Works with the Keithley MetraByte DAS-8, DAS-800, DAS-16, DAS-1200, DAS-1400, and DAS-1600 Series boards *0*
- Offers a CJC channel that supports the use of type B, **E,** J, **K, R,** S, and T thermocouples **a**
- Offers open-thermocouple detection at each **input**  *0*
- Contains terminals for a current-measuring resistor at each input **a**
- <span id="page-14-0"></span>Connects in a daisy chain of up to eight EXF-16s or EXP-l6/As to  $\bullet$ provide up to 128 analog input channels
- Contains **an** instrumentation amplifier with a choice of eight switch-seIectable gain settings
- Offers filtering at each input

#### **Applications**

Typical applications for EXP-16s and EXP-16/As are as follows:

- Input channel expansion
- Energy management
- Signal amplification
- Signal conditioning

#### **Accessories**

Accessories **for** the **EXP-16** and EXP-l6/A are **as** follows:

- **C-1800** is a cable for connecting **an** EXP- 16 or EXP-l6/A to a DAS-8  $\bullet$ or DAS-800 Series board, or to another EXP-16 or EXP-16/A.
- **S-1600** is a cable for connecting **an** EXP-16 or EXP-l6/A to a  $\bullet$ DAS-16/1200/1400/1600 Series board.
- **PG-408A** is a snap-in DC/DC converter module for an EXP-16 or  $\bullet$ EXP-l6/A that is used with a DAS-SA0/16/1200/1400/1600 Series board.

Refer to Chapter **4** for instructions on attaching these accessories to **an**  EXP-16 or EXP-16/A.

**2** 

## <span id="page-15-1"></span><span id="page-15-0"></span>**Functional Description**

This **chapter** describes features and **operating** options of the EXP-16 **and EXP-lWA. Figure** 2-1 **shows** the **block** diagram.

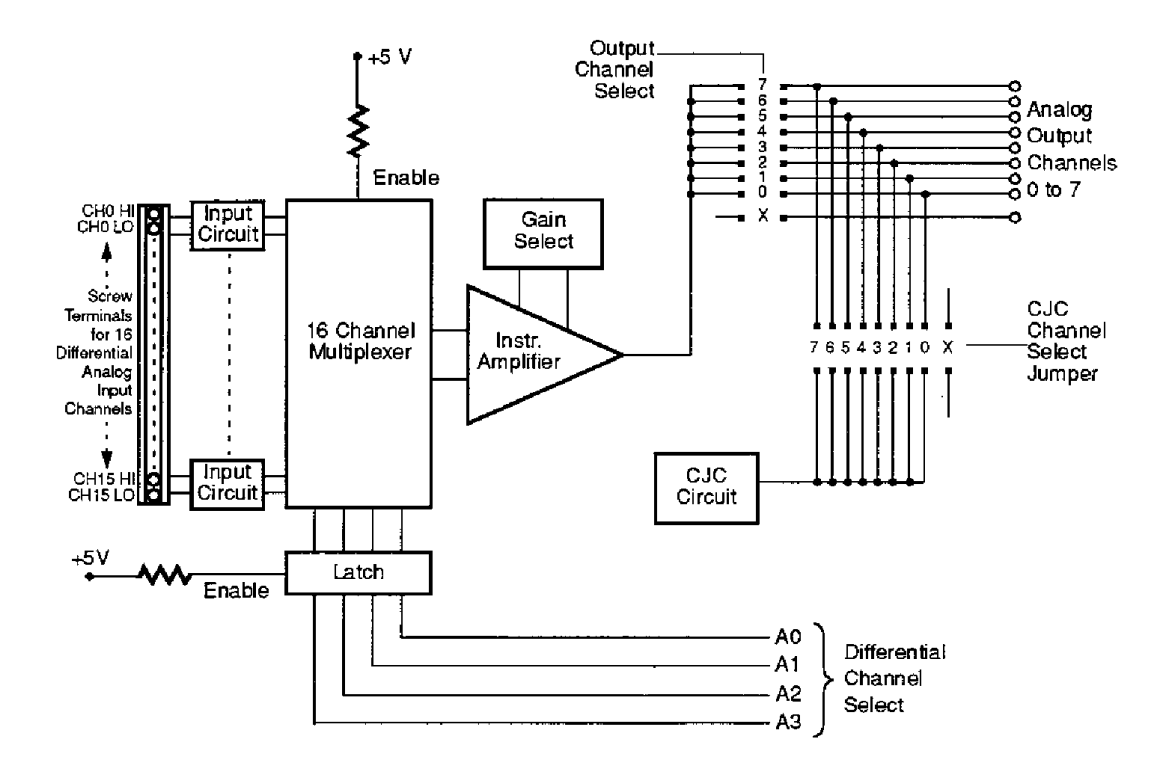

**Figure 2-1. Block Diagram of an EXP-16 and EXP-16IA** 

<span id="page-16-2"></span><span id="page-16-0"></span>Each input channel of an EXP-16 or EXP-16/A contains circuitry configured as shown in Figure 2-2 to offer open-thermocouple detection, signal filtering, and terminals for a current-measuring shunt resistor.

<span id="page-16-1"></span>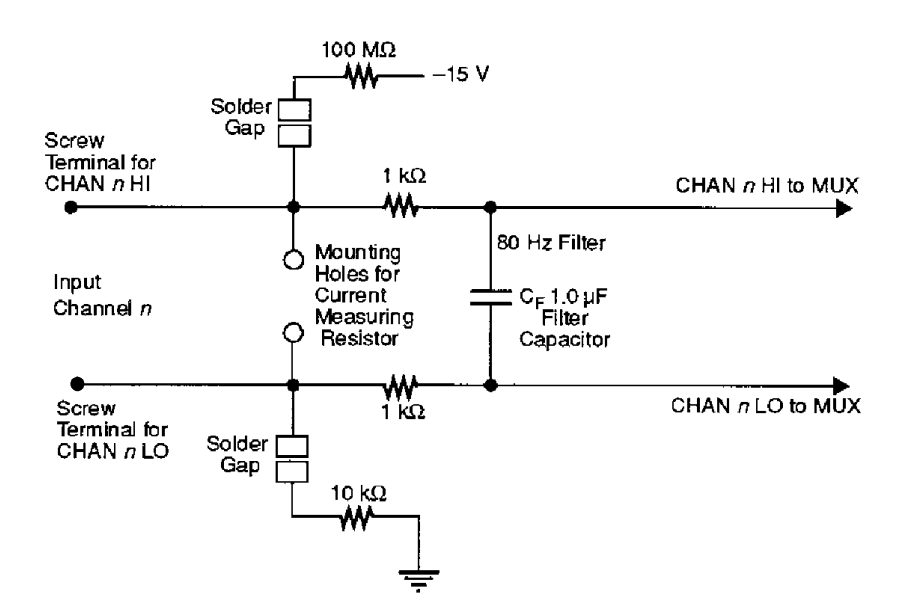

**Figure 2-2. Input Circuit for Each Analog Input Channel** 

#### **Open-Thermocouple Detection**

Each input circuit uses biasing resistors to enable open-thermocouple detection. Note that the 10  $k\Omega$  resistor on the low input allows common-mode voltages on the thermocoupIe. When you activate open-thermocouple detection, the biasing resistors respond to **an** open thermocouple by slowly changing the input voltage to  $-15$  V. As this voltage **is** much larger than the voltage a thermocouple can produce, you can develop a software routine to sense any **input** voltage above a certain threshold and flag the open thermocouple. Refer to "Activating Open-Thermocouple Detection" on page **3-3** for instructions on bridging the solder gaps.

#### <span id="page-17-2"></span><span id="page-17-0"></span>**Signal Filtering**

The 1.0 **uF** filter capacitor and the two 1 k $\Omega$  resistors make **up** an 80 Hz filter for the input signal. If you **need** faster settling response for a particular channel, you can remove the capacitor *to* disable the filter for that channel.

#### <span id="page-17-1"></span>**Current-Measuring Resistor**

**A** pair **of** mounting holes for a current-measuring resistor **is** located next to the screw terminals for each channel. The holes are plated-through to allow you to solder **the** resistor into place. You must determine the resistor size and power rating for the current you want to measure. You may also find it more convenient to place the resistor across the channel screw terminals rather than in the mounting holes.

#### **Multiplexer**

An EXP-16 or EXP-16/A multiplexes signals from the 16 differential analog **input** channels into one signal for the analog output. Each channel to be sampled for multiplexing is selected **by** a 4-bit TTL/CMOS-compatible address on the differential-channel-select lines, shown **in** Figure **2-1.** An address of Oh selects channel 0, **lh** selects channel 1,2h selects channel *2,* **and** so on.

When you use an EXP-16 or EXP-16/A with a DAS-8 Series board, you control the address with DAS-8 digital outputs OP1 to OP4. The DAS-8 outputs are activated by **DAS-8 CALL** Mode **14** (see the **DAS-8** user's guide **and** Appendix C for more information).

Refer to Appendix D for information on the numbering of expansion channels for software control.

<span id="page-18-3"></span><span id="page-18-1"></span><span id="page-18-0"></span>The multiplexer output feeds to **an** instrumentation amplifier with switch-selectable **gains** of 0.5, **1,** 2, 10, 50, 100, 200, and 1000. You can also set the amplifier for other gains by installing a gain-adjustment resistor (see "Setting Gain" on page 3-3). The instrumentation amplifier **is**  a high-performance device suitable for use with strain gauges and other low-level transducers.

#### <span id="page-18-2"></span>**CJC Circuit**

*An* EXP-16 or **EXP-l6/A** includes cold-junction sensing and compensation circuitry that delivers 0.0 V at 0°C **and 24.4** mV/"C. The latter value corresponds to 10 bits/"C with most 12-bit *A/D* converters. You can connect the CJC output voltage to any of the EXP-16 Series output lines using jumper J3 (refer to Figure 2-1 on page 2-1). The CJC circuit can support a data acquisition system performing temperature measurements with types B, **E, J, K,** R, **S, and** T thermocouples.

If you plan to use the CJC circuit, refer to the cautionary note on page 3-5.

#### **Power**

An EXP-16 or EXP-16/A uses the  $+5$  V and  $\pm 12$  V from the computer or the *+5* V alone from the computer with the optional PG-4OSA DC/DC converter module. The accessory also has jumper arrangements for setting up the **+5** V according to the type of **DAS** board used. Refer to "Setting Up Power" on page 3-7 for information on setting up power to **an** EXP-16 or EXP-l6/A.

# **Setup**

<span id="page-19-2"></span><span id="page-19-0"></span>This chapter describes setup options for the EXP-16 and EXP-16/A. Read this chapter before you attempt to install and use your EXP.

#### <span id="page-19-1"></span>**Unwrapping and Inspecting Your Board**

After you remove the wrapped board from its outer shipping carton, proceed as follows:

- 1. Your **EXP-16** or **EXP-16/A** is packaged at the factory in an anti-static wrapper that must not be removed until you have discharged any static electricity by either of the following methods:
	- **If** you are equipped with a grounded wrist strap, you discharge static electricity as soon as you hold the wrapped EXP.
	- If you are not equipped with a grounded wrist strap, discharge static electricity by holding the wrapped EXP in one hand while placing your other hand firmly on a metal portion **of** the computer chassis (your computer must be turned off but grounded).
- 2. Carefully unwrap your EXP from its anti-static wrapping material. (You may wish to store the wrapping material for future use.)
- **3.** Inspect the board for signs of damage. If damage is apparent, arrange to return the board to the factory (see "Technical Support" on **page**  6-4).
- **4.** Check the remaining contents of your package against the packing list to be sure your order is complete. Report any missing items, immediately.
- 5. When you are satisfied with the inspection, proceed with the software and hardware setup instructions.

Figure 3- I and Figure *3-2* show the locations for **key** components *of* the EXP-16 and EXP-I6/A.

<span id="page-20-0"></span>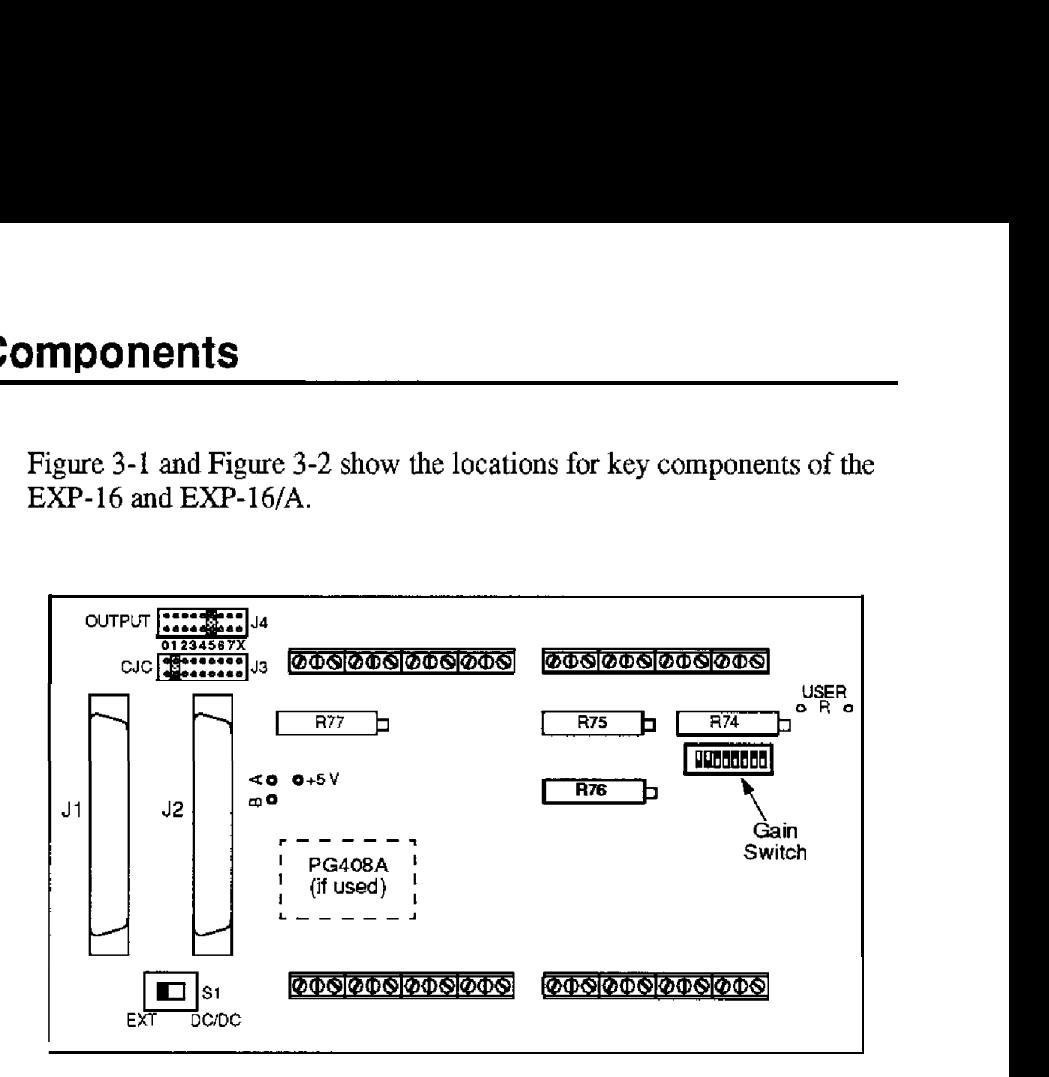

**Figure 3-1. Locations of EXP-16 Key Components** 

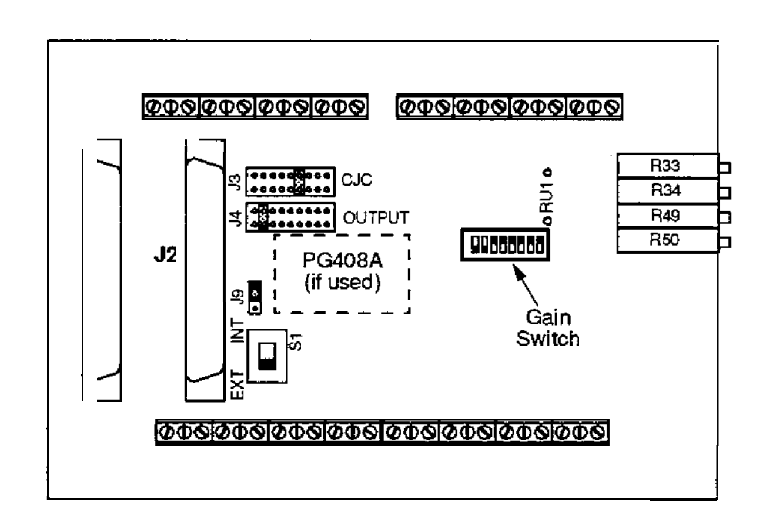

**Figure 3-2. Locations of EXP-16/A Key Components** 

#### <span id="page-21-1"></span><span id="page-21-0"></span>**Activating Open-Thermocouple Detection**

**To** activate the open-thermocouple detection circuit for a channel, you must bridge the two solder gaps for that channel. The solder gaps for the EXP-16 are located under the board, beneath the screw terminals; the solder gaps for the **EXP-l6/A** are located on top of the board, in front of the screw terminals.

**Caution:** To avoid damaging the printed circuitry and components, use a soldering iron that **is isolated,** grounded, operates on less **than** 40 V, and develops no more **than** 40 **W.** 

#### **Setting Gain**

You control gain on an **EXP-16 or EXP-16/A** either with the gain switch or by installing a resistor in special mounting holes. **Either** method configures the entire board for the selected gain.

The gain switch is an 8-position DIP switch that offers settings for gains of 0.5, 1,2, 10,50, 100,200, and 1000. Positions of the switch are labeled as shown in Figure 3-3.

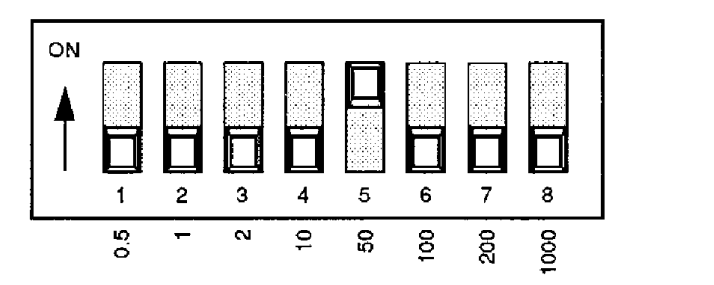

**Figure 3-3. Gain Switch (set for gain of 50)** 

In applications calling for a gain other than the switch-selectable offerings, you **may** set a gain of your choosing by inserting a resistor of appropriate value on the board space labeled USER (on the EXP-16) or **RU1** (on the **EXP-l6/A).** Use the folIowing calculation to determine the appropriate resistance value:

Resistance (ohms) =  $200,000$  / (desired gain)

The largest differential analog input must always be considered when choosing a value of gain, or the output of the amplifier may saturate. Also you can **mix** thermocouples of different types on one board so long as they all use the same gain. For mixed thermocouples requiring different gains, use a separate **EXP-16** or **EXP-16/A** for each different gain. Table 3-1 lists recommended gains for different thermocouple **types.** 

| <b>Thermocouple</b><br><b>Type</b> | <b>Maximum</b><br>Output | Maximum<br>°C | <b>Suitable</b><br>Gain |
|------------------------------------|--------------------------|---------------|-------------------------|
| в                                  | 14 mV                    | 1760          | 200                     |
| B                                  | 76 mV                    | 1000          | -50                     |
|                                    | $43 \,\mathrm{mV}$       | 760           | 100                     |
| К                                  | 55 m V                   | 1370          | 30                      |
| R                                  | $21 \text{ mV}$          | 1760          | 200                     |
| ÷,                                 | 19 m V                   | 1760          | 200                     |
| т                                  | $21 \text{ mV}$          | 400           | 200                     |

**Table 3-1. Recommended Gains for Thermocouple Types** 

**Note:** Higher gains can be used for less than a full-scale span. Gains are based on a  $\pm$ 5 V output.

<span id="page-23-2"></span><span id="page-23-0"></span>The EXP-16 and EXP-16/A contain two 9-position jumper blocks: J3 for the selection of a CJC channel and J4 for the selection of **an** analog output channel. The nine jumper positions include eight channel positions, marked 0 to 7, and a blank position, marked X. The eight channel positions connect through external cabling to the inputs of **an** %channel board (such as the **DAS-8).** The following subsections describe the use of each jumper block.

#### <span id="page-23-1"></span>**Selecting a CJC Channel**

If CJC is required for a particular **DAS** board channel, jumper the corresponding pins of J3 **for** that channel. The **DAS** board channel you choose for CJC must be different from the channel you choose for analog output.

If no cold-junction compensation is required, place the CJC jumper in position X of **J3.** 

**Caution:** To ensure a uniform temperature between the CJC sensor and the screw terminals, you *are* advised to use **an EXF-l6/A** with a cover or to place an EXP- **16** in a covered enclosure.

#### **Selecting a DAS Board Channel**

The eight jumper-selectable outputs of an EXP-16 or EXP-16/A allow you **to** connect **up** to eight of these accessories to an 8-channel **DAS** board (such **as** a **DAS-8** Series board) without the need for special cables.

**Note:** You cannot use the same channel for analog output that you are using for CJC, or the performance of your system will be seriously degraded.

<span id="page-24-0"></span>In a given system, each EXP-16 or EXP-16/A connects to a separate input channel of a DAS board. Make sure the **jumper** on J4 of each EXP-16 or EXP-l6/A matches the selected input channel of the attached DAS board. Table 3-2 details channel selection configurations for **an** attached **DAS-8**  Series board.

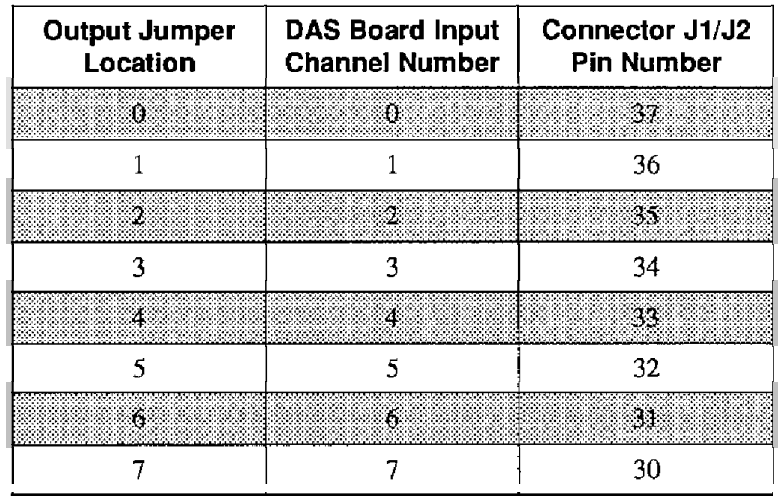

**As** Table 3-2 shows, the output channel of the EXP-16 or EXP-l6/A matches the input channel of the DAS board.

Note: Before connecting an EXP-16 or EXP-16/A to a DAS-8 Series board, you are advised to refer **to** the Call Mode descriptions in the **DAS**  board user's guide.

<span id="page-25-3"></span><span id="page-25-0"></span>The following subsections describe the setup of available power supply arrangements for theEXP-16 and EXP-l6/A.

#### <span id="page-25-1"></span>**Using +5 V and f12 V External Supplies**

To use external  $+5$  V and  $\pm 12$  V supplies with the EXP-16 and EXP-16/A, perform the following procedure:

- 1. Set switch S<sub>1</sub> to EXT.
- 2. Connect *i-5* V (30 mA maximum) to pin 29 of the EXP-16 or EXP-16/A main I/O connector.
- <span id="page-25-2"></span>3. Connect **+12** V (10 mA maximum) to **pin 1 and** -12 V (10 mA maximum) to pin 20 of the EXP-16 or EXP-16/A main I/O connector.
- **4.** Connect all power supply returns to pin **11** of the EXP-16 or EXP-16/A main I/O connector.

#### **Using External +5 V Only**

To **use an** external *+5* V supply only with the EXP-16 and EXP-IG/A, perform the following procedure:

- 1. Install a PG408A DC/DC converter module (refer to "Installing a **PG-408A** DC/DC Converter" **on** page **3-7).**
- 2. Set switch S1 to INT (DC/DC on some boards).
- *3.* Connect the *+5* V *(250* mA **maximum)** to pin 29 of the **ED-16** or EXP-l6/A main I/O connector.
- **4.** Connect the  $+5$  V return to pin 11 of the EXP-16 or EXP-16/A main **1/0** connector.

#### **Installing a PG-408A DC/DC Converter**

The **PG-408A** DC/DC converter module **is** an ecapsulated package with pins protruding from its bottom surface. The socket for this package is a space on the EXP-16 or EXP-16/A marked as shown in Figure 3-1 and Figure 3-2.

Pin **1** on the PG-408A **is** indicated either by a beveled comer on the module or a beveled corner on the module label. Be sure to match pin **1**  of the **PG-408A** with pin 1 of the socket (pin 1 is marked on the board) when snapping the module onto the **EXP-16** or **EXP-16/A**. Figure 3-4 **shows** a diagram of the pin 1 location.

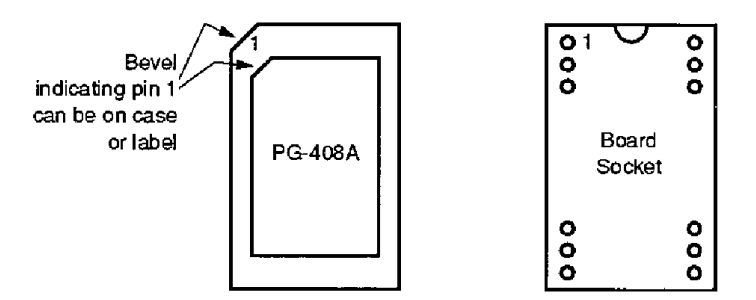

**Figure 3-4. Locating Pin 1 on the PG-408A and Board Socket** 

#### <span id="page-26-1"></span><span id="page-26-0"></span>**Setting the +5 V Jumper**

An EXP-16 and EXP-16/A receive +5 V power on pin 29 by way of a C-1800 cable when connected to a DAS-S/SOO Series board or by way of **an** S-1600 cable when connected to a DAS-16/1600/1400/1200 Series board. The *+5* V power **from** a DASCON-1 board, however, arrives on pin 20 by way of a C-1800 cable. The following two subsections explain how to set the EXP-16 or EXP-16/A jumpers for these situations.

#### *Setting the Jumper for an EXP-16*

When an EXP-16 **is** connected to DAS-8/800/1200/1600/1400 Series boards, you need no jumper for the *+5* V because the *+5* **V** connection to pin **29 is** hard-wired (on the EXP-16, see the trace between the plated-through holes labeled **A** and *+5* **V,** which are shown shown in Figure 3-1). When an EXP-16 **is** connected to a **DASCON-1** board, you must solder a **wire** between the plated-through holes labeled B and *+5* **V**  (also shown in Figure 3-1).

#### <span id="page-27-2"></span><span id="page-27-1"></span><span id="page-27-0"></span>*Setting the Jumper for an EXP-l6/A (Jumper J9)*

When **an EXP-l6/A** is connected **to** a DAS-8/800/1200/1600/1400 Series board, the jumper at J9 must be on the two pins farthest from switch S 1 (the factory default position, **as** shown in Figure 3-2 on page 3-2). When **an** EXP-16/A is connected to a DASCON-1 board, the **jumper** at J9 must be on the two pins closest to switch **S** 1.

#### **Power Notes**

When used with a **DAS-8** board, **an** EXF-16 or EXP-l6/A receives *+5* V and  $\pm$ 12 V power through the C-1800 cable that connects the two boards. **If** a PG-408A module **is** installed on the EXP-16 or EXP-l6/A, set switch **S** 1 to **INT** (or DC/DC). **If** a PG-408A **is** not installed, set switch **S** 1 to EXT.

Note that the computer I/O bus has a limited output capability. In the INT (or DC/DC) mode, **an** EXF-16 or EXP-l6/A draws up to 250 mA from the **i-5** V supply. In the EXT mode, the board draws up to 30 mA from the *+5* V and 10 mA from the f12 V supplies. Be sure you do not overIoad the computer power supply.

Also note that the computer bus supplies are  $\pm 12$  V. If you plan to use an input common-mode range of f10 **V,** you must install a PG-408A and set switch S1 to INT; the  $\pm 12$  V computer supply is inadequate for this range.

## **Wiring and Cabling**

This chapter describes the I/O connectors and the cabling or **wiring of**  EXP-16s or EXP-16/As to DAS boards and accessories.

#### **Using the Main I/O Connectors**

The EXP-16 and EXP-16/A contain two, parallel-wired main  $I/O$ connectors: **J1** and **52.** Use either connector for connection to a DAS board and the other for connection to **an STA-XX** or **an** additional EXP-16 or EXP-16/A. The two connectors are 37-pin, D-type and are labeled **J1 and J2.** Figure 4-1 shows the pin assignments **for** J1 **and** J2.

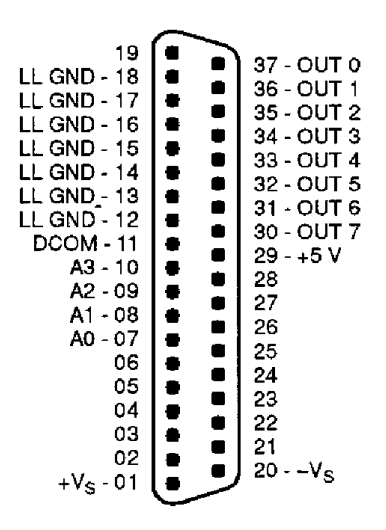

**Figure 4-1. Pin Assignments of Main** *UO* **Connectors J1 and 52** 

#### <span id="page-29-0"></span>**Connecting Multiple EXP-16s or EXP-I6/As**

Use **C-1800** cables to connect a daisy chain of up to eight **EXP-16s** or **EXP-l6/As** with a **DAS** board. **A** daisy chain allows development of a system of up to 128 channels for standard voltage or current measurement or up to **112** channels for thermocouple measurement (with cold-junction compensation).

You must select a different output channel on each **EXP-16** or **EXP-16**/A in a **daisy** chain. Set each board for an output channel that corresponds to a **DAS** board input channel.

Direct connection is also possible between an **ED-16** or **EXP-l6/A and an STA-XX** screw terminal accessory. The **STA-XX** can accommodate the **16** differential inputs of **an EXP-16** or **EXP-16/A and** still have **six** or seven single-ended inputs remaining, depending on whether cold-junction compensation is used. Figure 4-2 illustrates a daisy chain of a DAS board, several EXP- **16s** or **EXP- 16/As,** and **an STA-XX.** 

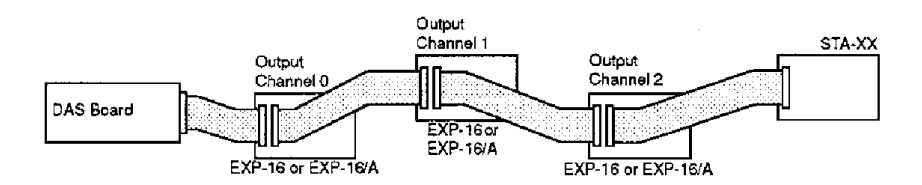

**Figure 4-2. Daisy Chain of a DAS Board with EXP-16 or EXP-lG/A and an STA-XX (all cables are C-1800)** 

The following subsections give specifics on connecting multiple **EXP**-16s or **EXP-lG/As** to various **DAS** boards.

#### **Using EXP-16s or EXP-I6/As with DAS-16/1600/1400/1200 Series Boards**

You can add up to eight **EXP-16 or EXP-l6/As** to the analog input section of a **DAS-16/1600/1400/1200 Series** board to gain up to **128** channels. Digital outputs OPO to OP3 drive the multiplexer address Iines of the EXP-16 or EXP-16/A. Check your application software to determine how it exercises the digital outputs while performing **A/D** conversions.

<span id="page-30-0"></span>Use **an** S-1600 adapter cable to connect the first EXP-16 or EXP-I6/A to the DAS-16/1600/1400/1200 Series board. Use C-I800 cables to add more EXP-16s or EXP-16/As. Refer to Figure 4-3 for a diagram of the 3-foot S-1600 cable.

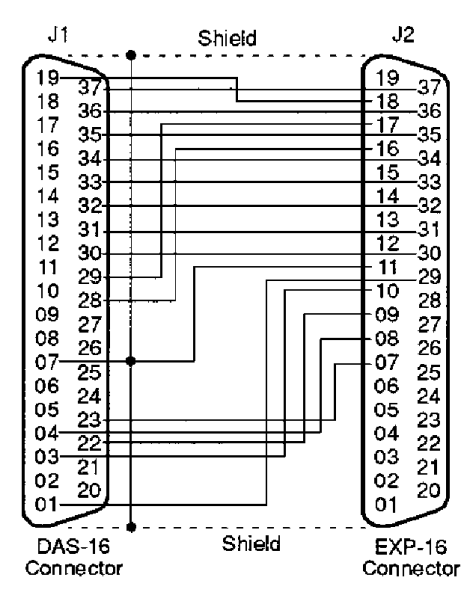

**Figure 4-3. S-1600 Cabte Wiring** 

When connecting EXP-16 **or** EXP-l6/As to the DAS-l6/1600/1400/1200 Series boards, you must use the optional PG-408A DCDC converters **and**  set switch S1 to **INT** or DC/DC. On the EXP-l6/A, the **jumper** at J9 should be on the **two pins** farthest from switch *S* I. (in its **default** position), as shown in Figure 3-2. Figure 4-4 is a diagram showing the use *of*  additional EXF-16s or EXP-lG/As. You must set the DAS-16/1600/1400/1200 Series boards for single-ended inputs.

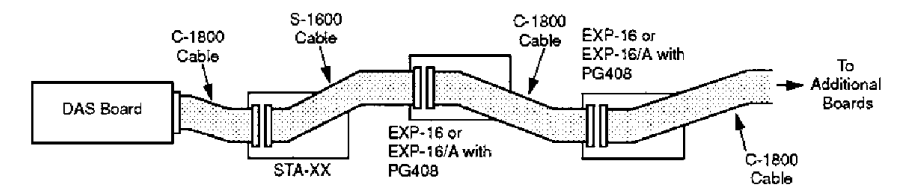

**Figure 4-4. A Daisy Chain of a DAS-16/1600/1400/1200 Series board with an STA-XX and up to Eight EXP-16s or EXP-l6/As** 

<span id="page-31-1"></span>Note that in Figure **4-4,** the analog outputs of additional **DAS** boards can be wired to the **STA-XX.** 

When you connect an **EXP-16** or **EXP-lG/A to a**  DAS-16/1600/1400/1200 Series board, you cannot sample the added **EXP-16 channels in the fast DMA sampling mode because you drive the** EXP-16 multiplexer address lines through the digital output port. However, you can partition your channels into some high-speed direct inputs (that are sampled directly by the **DAS** board) and some low-speed indirect inputs (sampled through the EXP-16 or EXP-16/A). The EXP-16 **EXP-l6/A** is best suited to handling high-gain, low-rate-of-change inputs such as thermocouples, pressure transducers, and so on.

**All** analog input channel connections are made through screw connectors, and each **EXP-16** or **EXP-l6/A** (group of **16** channels) can operate at a different gain. In this way, a system can be configured with a variety of different channel functions, **gains,** and input modes (single-ended and differential).

#### <span id="page-31-0"></span>**Using EXP-16s or EXP-l6/As with a DAS-8PGAlpCDAS-8PGA Board**

You can add **EXP- 16s** or **EXP-l6/As** to any **or** dl of the eight analog inputs of a **DAS-XPGA/pCDAS-8PGA. An EXP-16 or** EXP-l6/A multiplexes **16** inputs into a single output channel. Therefore, a single **DAS-XPGNpCDAS-XPGA** supports **up** to eight **EXP-16s** or **EXP-l6/As**  for a total of 128 input channels. The EXP-16 multiplexer address lines are set by digital outputs OF1 to **OP4,** so that a typical scan uses Mode **4**  or *5,* increments the multiplexer address with Mode **14,** and repeats the scan of Mode **4** or 5 on the next set **of** multiplexer channels, and so on.

When using the **DAS-SPGA/pCDAS-SPGA** with **EXP-16s** or **EXP-l6/As, you** must configure channels **1,2,3,** and 5 as single-ended inputs using switch S2 (on the **DAS** board); this requirement is necessitated by the wiring configuration of the **EXP-16** or **EXP-l6/A.** In addition, you must also set the **DAS-XPGA/pCDAS-SPGA** channels that correspond to the analog output and CJC jumper settings **of** each EXP- **16**  or **EXP- 16/A** for single-ended configuration. On the **EXP-l6/A,** the jumper at J9 must be on the two **pins** farthest from switch *S* **1** (in its default position), as shown in Figure 3-2.

<span id="page-32-2"></span>An EXP-16 or EXP-16/A is designed to connect with flat cable and connectors similar to those used for the DAS-8PGA/pCDAS-8PGA. One cable should be provided for each EXP-16 or EXP-I6/A. All analog input channel connections are made through screw terminals, and each EXP- 16 or EXP-lG/A (group of **16** channels) can operate at a different gain. In this way, a system can be configured with a variety of different channel functions, gains, and input modes (single-ended and differential).

Use a C-1800 cable for connecting a DAS board to an EXP-16 or EXP-16/A and for connecting a daisy chain of EXP-16s or EXP-16/As. The EXP-16s or EXP-l6/As do not require a PG408A unless signals to be measured are near  $\pm 10$  V.

#### <span id="page-32-1"></span><span id="page-32-0"></span>**Using EXP-16s and EXP-I6/As with DAS-8AO/LT Boards**

Use a C-1800 cable to connect an EXP-16 or EXP-16/A to a DAS-8AO/LT Series board. These DAS boards also require each connected EXF-16 or EXP-16/A to be used with a PG408A DCDC converter module and that switch *S* **1** be set for JNT or DCDC. On an EXP-l6/A, the jumper at J9 must be on the two pins farthest from switch S1 (in its default position), as shown in Figure 3-2.

#### **Using EXP-16s and EXP-I6/As with a DASCON-1 Board**

Use only a  $C-1800$  cable to connect an EXP-16 or EXP-16/A to a DASCON-1 board. You should be aware, however, that a C-1800 cable can properly connect only the first three channels of the DASCON-1 and the EXP-16s or EXP-16/As and that you should connect the low side of the input channels to analog ground.

The DASCON-1 requires each connected EXP-16 or EXP-16/A to be used with a PG408A DC/DC converter and that switch S1 be set for INT or DC/DC.

To **use a** DASCON-1 with **an** EXP-16, you must modify the EXP-16 as follows:

- 1. Cut the etch between the point on the board marked **A** and the point marked *+5* V.
- 2. Add a jumper between the point marked **B** and the point marked *+5* V.

<span id="page-33-1"></span>To use **a DASCON-1** with an EXP-l6/A, you must place the J9 jumper on the two **pins** closest to switch **S1.** 

#### <span id="page-33-0"></span>**Avoiding Ground Loops**

An **EXP-16** or **EXP-l6/A** provides **16** channels **of** differential analog input. While differential inputs are better **than** single-ended inputs for many applications, they require more care in their configuration to avoid ground loops **and** other undesirable effects. The following rules are offered to help you avoid the pitfalls of configuring these inputs:

If you are driving an EXP-16 or EXP-16/A from a signal source that **is** already grounded, do not connect the EXP's low-level ground **&L** GND) to its channel's low **input** (LO). Figure **4-5** illustrates the correct connections for a grounded source.

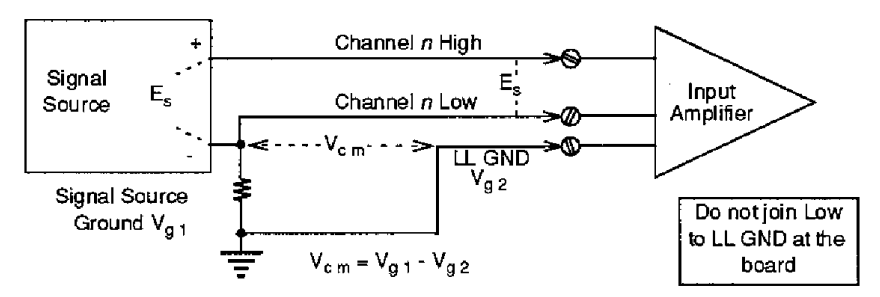

**Figure 4-5. Connecting a Grounded Signal Source** 

If you are connecting an EXP-16 or EXP-16/A to a floating signal source (such **as** a thermocouple), the low-level ground **(LL GND)**  must be connected to the channel's low input by instdling a jumper wire at the appropriate screw terminals. Figure 4-6 illustrates the correct connections for a floating source.

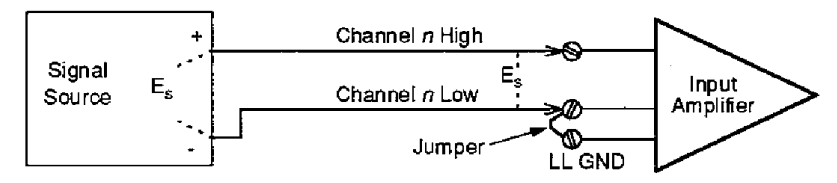

**Figure** *4-6.* **Connecting a Floating Signal Source** 

5

## **Cali bration**

<span id="page-34-2"></span><span id="page-34-0"></span>**This** chapter describes calibration requirements for your **Em- 16** or **EXP-lG/A.** 

Each EXP-16 and EXP-16/A is factory calibrated; it requires no further adjustment prior to installation. However, periodic calibration may be required to compensate for component aging, environmental changes, and so on. The calibration period in a clean, temperature-stable environment can be one year or more. In a dusty or varying-temperature environment, the calibration period can **be** as littIe **as** three months.

#### <span id="page-34-1"></span>**Equipment Requirements**

**You** must have the following equipment to calibrate **an** EXP-16 or EXP- *16JA* 

- **A 4 1/2** digit digital voltmeter
- **A** voltage calibrator (or a stable noise-free **DC** voltage source that can be used with the digital voltmeter)
- **If** the **CJC** circuitry is to be calibrated, you need a digital thermometer  $\bullet$ or other temperature-measuring device accurate to  $\pm 2^{\circ}$  C

<span id="page-35-0"></span>To calibrate the instrumentation amplifier of your EXP-16 or EXP-16/A, perform the following steps:

- 1. Connect power to the EXP-16 Series board (refer to "Setting the Output Jumpers" on page 3-5 for instructions).
- *2.*  Wire the CH15 HI terminal to the CH15 LO terminal and to the **LL**  GND terminal to short them together.
- *3.*  Select channel 15 either **by** tying the channel-select pins (pins 7 to 10) to **+5** V **or,** if connected to a **DAS** board, by setting all four digital outputs high with your application software.
- 4. Connect the digital multimeter **from** LL GND to one of the jumper pins on the upper side of the output channel jumper connector (541, **as**  shown in Figure **5-1 and** Figure *5-2,* below.
- *5.*  Set the gain switch to 1000.
- 6. Adjust the zero in potentiometer (EXP-16: R75; EXP-16A: R49) until the multimeter reads 0 VDC.
- 7. Set the gain switch *to* 0.5.
- 8. Adjust the zero out potentiometer (EXP-16: R76; EXP-16A: R34) until the multimeter reads 0 VDC.
- *9.*  One at a time, connect each of the other input channels (0 to 14) as in step 2 of this procedure; select a channel using the channel-select bits, and make sure the channel is at  $0$  VDC  $\pm 1$  mV.
- 10. Set the gain switch to the desired value.
- 11. Connect the positive terminal of the voItage calibrator to CH15 HI and the negative terminal to CH15 LO and to LL GND.
- 12. Set the input voltage so that the input voltage times the gain equals *+5*  V; for example, if you are **to** run at a gain of 10, set the input voltage to  $5 \text{ V} / 10 = 0.5 \text{ V}$ .
- 13. Adjust the gain potentiometer (EXP-16: R74; EXP-16A: **R50)** for a  $+5.000 \pm 1$  mV output reading.

<span id="page-36-0"></span>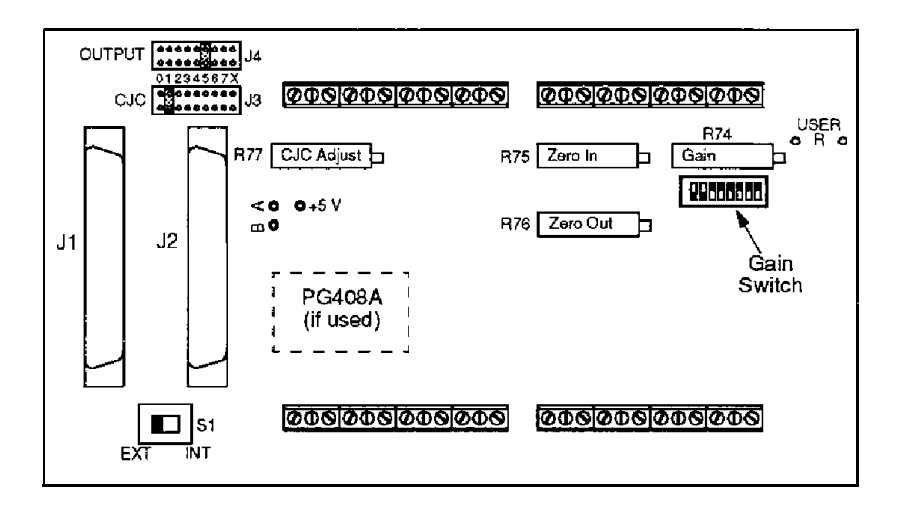

**Figure 5-1. Locations of EXP-16 Calibration Components** 

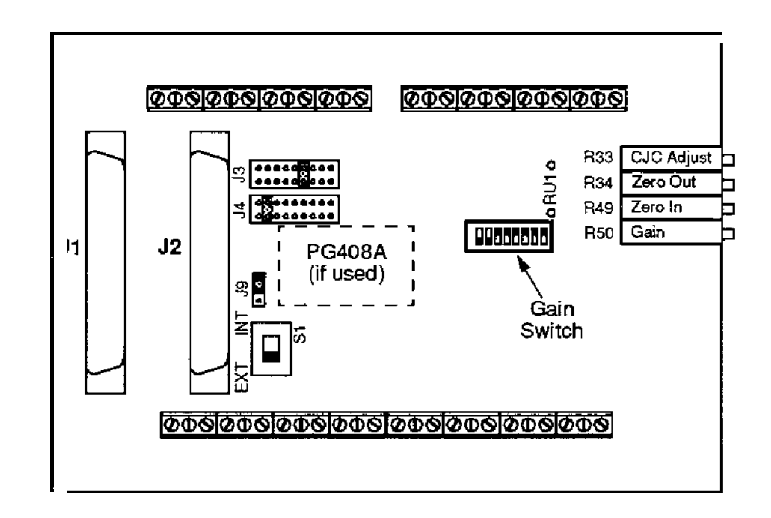

**Figure 5-2. Locations of EXP-lG/A Calibration Components** 

- <span id="page-37-0"></span>1. Connect the multimeter from LL GND to one of the jumper **pins** on the upper side of the output channel jumper  $(J3)$ .
- 2. Monitor the temperature in the vicinity of CR2, the CJC sensor.
- 3. Adjust the CJC ADJ potentiometer (EXP-16: R77; EXP-16A: R33) to obtain a multimeter reading of 24.4 mV per  $^{\circ}$ C; for example, if the digital thermometer reads 17.0 "C, adjust the CJC ADJ potentiometer until the multimeter reads 0.0244 **x** 17.0 or 0.4148 V).

## <span id="page-38-2"></span><span id="page-38-0"></span>**Troubles hooting**

This chapter guides you **in** resolving problems **with** measurement systems using **an** EXP-16 or **EXP-l6/A.** 

#### <span id="page-38-1"></span>**Problem Is0 lation**

If you suspect a problem with faulty hardware or with cabling and wiring, **try** to isolate the problem to a **major** system component. Figure 6-1 shows the components in a simple measurement system using an EXP-16 or **EXP-l6/A.** 

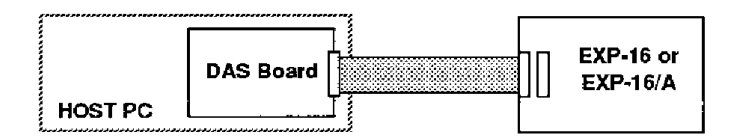

#### **Figure 6-1. EXP-16 or EXP-lG/A System Components**

Measurement systems that use **the** EXP-16 or **EXP-l6/A** vary in configuration **and** complexity, **so** it is not possible to provide one problem isolation procedure that applies to all systems. Two general techniques you can use to isolate a system problem are **as** follows:

Remove a suspected component from the system and test it separately.

**An** example of **this** kind of test **is** checking the signal path through **an**  EXP-16 or EXP-16/A by applying known input signals at the input connector and observing the outputs at the output connector. Another example is using **an** ohmmeter to test the continuity of **wiring** or cable conductors .

<span id="page-39-0"></span>Replace a suspected component with one that works. For example, if you have another **DAS** board that is functional, use it to replace the **DAS** board **in** a malfunctioning system. **If** the malfunctioning system then **works,** you have isolated the problem to the original DAS board.

#### **Common Problems and Solutions**

Table **6-1** lists symptoms and suggested solutions for problems with measurement systems using the EXP-16 or EXP-16/A. If you cannot solve the problem with this table, **refer** to "Technical Support" on page 6-4.

| Symptom                                                           | <b>Possible Cause</b>            | <b>Suggestions</b>                                                                                                    |
|-------------------------------------------------------------------|----------------------------------|----------------------------------------------------------------------------------------------------|
| No response from<br>EXP 16 of EXP-16/A<br>during data acquisition | Bad physical connection or cable | Check the DAS/EXP-16 cabling.<br>Make sure all the connectors are<br>firmly tightened. To venty that<br>the problem is not with the cable.<br>itself, remove the cable and try a<br>cufterent one. |
|                                                                   | Wrong cable                      | Refer to Chanter 4 for cabling<br>information.                                                                                                    |
|                                                                   | No power or inadequate power     | Make sure the EXP-16 or<br>EXP-16/A is configured to use<br>the power from the correct source<br>DAS or external). If the                                                                          |
|                                                                   |                                  | configuration is correct, make<br>sure the power supply rating is<br>sufficient to handle the current.<br>demand. Make sure the wires or<br>cable are not too long. Refer to<br>Chapter 3.         |

**Table 6-1. Problems and Suggested Solutions** 

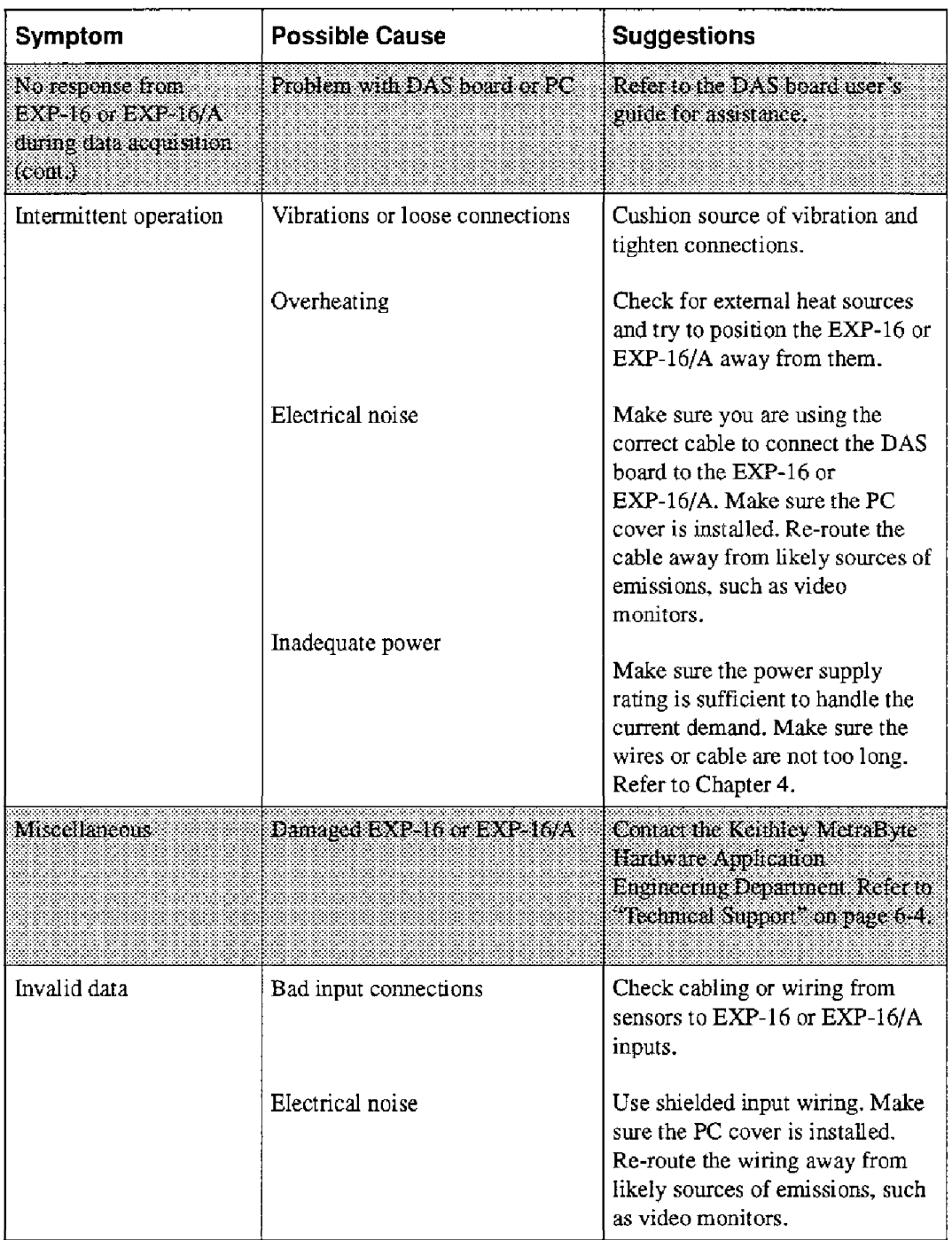

#### **Table 6-1. Problems and Suggested Solutions (cont.)**

<span id="page-41-0"></span>

| Symptom              | <b>Possible Cause</b>        | <b>Suggestions</b>                                                                                                    |
|----------------------|------------------------------|----------------------------------------------------------------------------------------------------|
| Invalid data (cont.) | Swapped channels             | Trace all signals from the sensors<br>to the DAS board to make sure<br>they connect to the correct DAS<br>inputs. Check the output channel<br>jumpers on the EXP-16 or<br>$EXP-16/A.$ |
|                      | Gain too high or too low     | Check gain calculations, Check<br>gain settings on EXP-16 or<br>EXP-16/A and DAS board.<br>Measure signal levels at EXP-16<br>or EXP-16/A and DAS inputs.                             |
|                      | Calibration required         | Run the DAS calibration and<br>EXP 16 or EXP 16/A zero<br>calibration procedures.                                                                                                    |
|                      | Inadequate power             | Make sure the power supply<br>ranng is sufficient to handle the<br>current demand. Make sure the<br>wires or cable are not too long.<br>Refer to Chapter 4.                           |
|                      | Problem with DAS board or PC | Refer to the DAN hoard user's                                                                                                    |

**Table 6-1, Problems and Suggested Solutions (cont.)** 

**Technical Suppor** 

<span id="page-42-0"></span>**An** applications engineer will help you **try** to diagnose **md resolve** your board problem over the teiephone. To save time, be ready to **furnish** the following information:

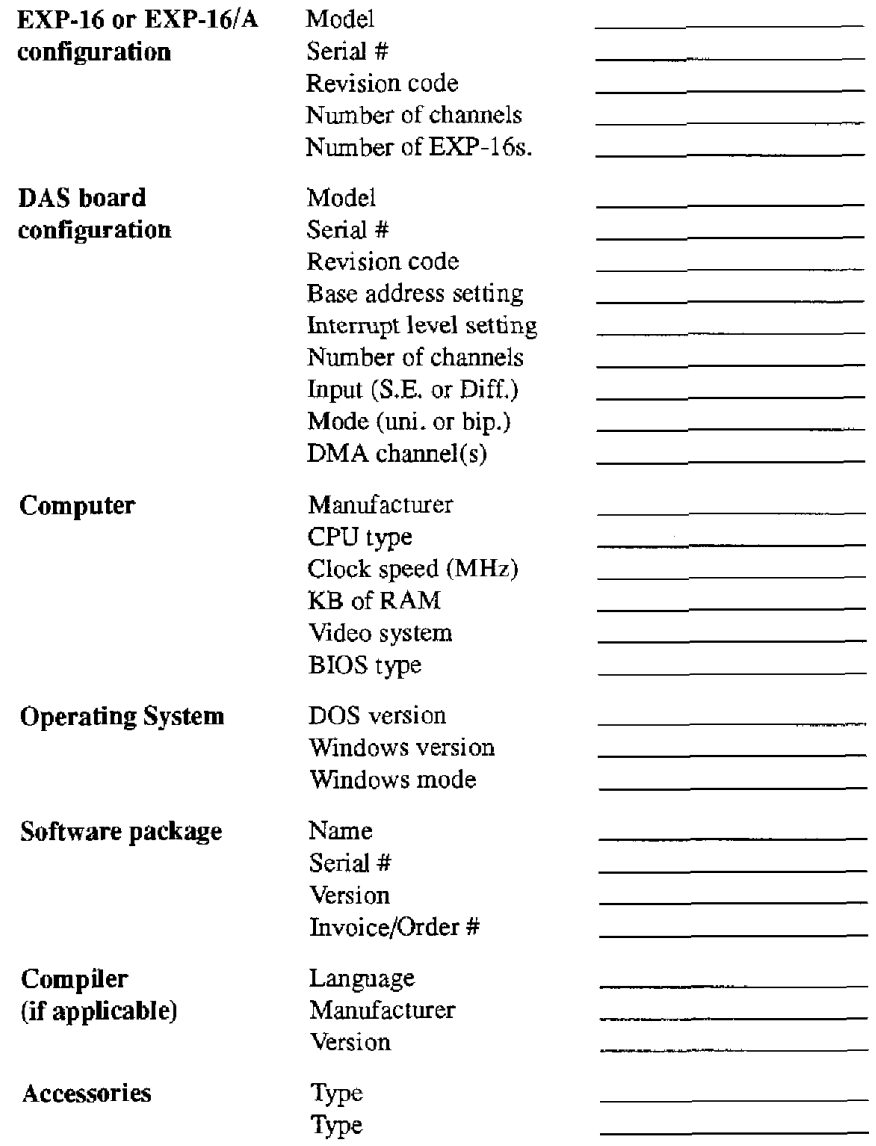

If a teiephone resolution is not possible, the applications engineer will issue you a Return Material Authorization **@MA)** number and **ask** you to return the equipment. Please reference the RMA number in any documentation regarding the equipment and on the outside of the shipping container.

When returning equipment for **repair,** please include the following information:

- Your name, address, **and** telephone number.  $\bullet$
- **A** description of the problem or its symptoms.
- The RMA number on the outside of the package.

**Note:** If you are submitting your equipment for repair under warranty, you must furnish the invoice number of purchase.

Repackage the equipment. Use i possible.

**A** 

## **Specifications**

<span id="page-44-0"></span>The following tables contain specifications for EXP-16 and EXP-16/A.

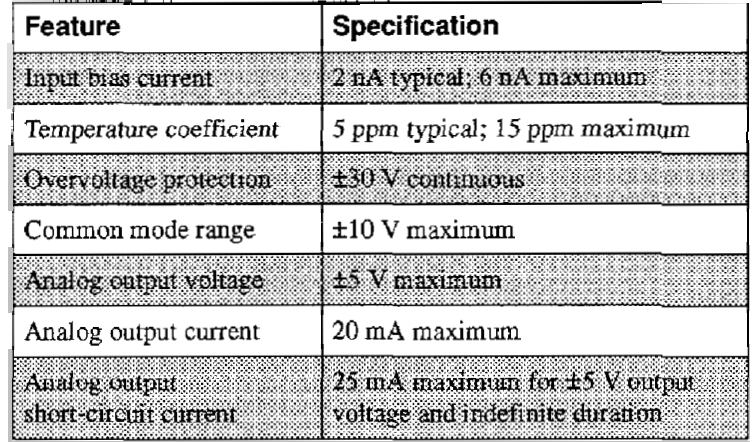

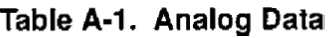

#### **Table A-2. Cold-Junction Compensation**

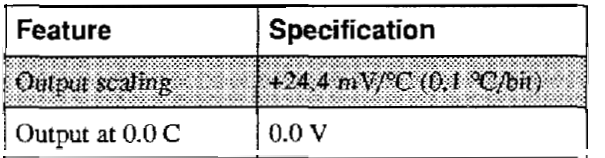

| Gain | Maximum<br><b>Input Offset</b><br><b>Voltage Drift</b> | Common<br>Mode<br>Rejection | Nonlinearity | Instrumentation<br><b>Amplifier</b><br>Settling Time <sup>1</sup> |
|------|--------------------------------------------------------|-----------------------------|--------------|-------------------------------------------------------------------|
| 1000 | $1\,\mathrm{aV/C}$                                     | 125dB                       | 0.005        | $50 \,\mathrm{ns}$                                                |
| 100  | $2 \mu V$ /°C                                          | 125 dB                      | 0.005        | $15 \text{ }\mu\text{s}$                                          |
| 10   | $12\,\mathrm{\upmu V/C}$                               | 110dB                       | 0.007        | $13 \,\mu s$                                                      |
|      | $120 \mu V$ <sup>o</sup> C                             | 90 dB                       | 0.015        | $12 \,\mu s$                                                      |

**Table A-3. Gain Relationships** 

#### **Notes**

I Settling times were obtained without an input **filter.** Settling **times** obtained with standard input filter  $({\bf{tw}} \t1 \text{ k}\Omega$  resistors and a  $1 \mu$ F capacitor) are greater.

**Table A-4. Power Requirements** 

| Feature         | Specification                                                                                     |
|-----------------|---------------------------------------------------------------------------------------------------|
| $+5$ V current  | With PG-408A + 175 mA typical, 250 mA maximum<br>Without PG-408A   . 20 mA typical: 30 mA maximum |
| $+12$ V current | 8 mA typical; 10 mA maximum (without PG-408A)                                                     |
| $-12$ V current | [8 mA typical; 10 mA maximum (without PG-408A)]                                                   |

#### **Table A-5. Environmental Specifications**

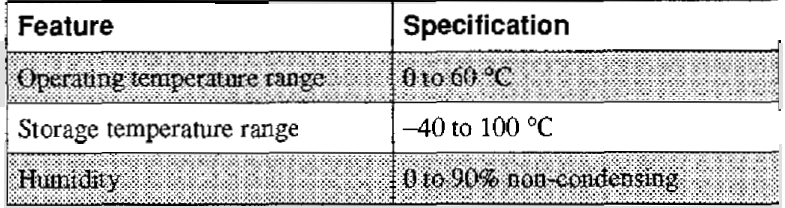

| Feature                                                                                                    | Specification                                      |
|----------------------------------------------------------------------------------------------------|----------------------------------------------------|
| Dimensions:<br>EXP-16 without standofts $-8 \times 4.74 \times 0.75$ inches<br>EXP. In with standards 18 x 4.74 x 1.25 inches | $EXP-16/A$   $6.25 \times 4.75 \times 0.75$ inches |
| Weight                                                                                                    | 0.51 <sub>h</sub>                                  |
| Screw terminal wire spacing                                                                                                   | $0.197$ inches                                     |
| Screw terminal wire sizes                                                                                                    | 12 to 22 AWG                                       |

**Table A-6. Physical Specifications** 

## <span id="page-47-1"></span><span id="page-47-0"></span>**Connector Pin Assignments**

An EXP-16 or EXP-16/A contains two, parallel-wired, 37-pin, male D connectors. While both connectors carry the **main** I/O signals, the first connector **(Jl) is** normally cabIed to the **DAS** board, and the second **(J2) is** normally cabled to **an** additional EXP-16 or EXP- **16/A** or to another types of accessory. Pin assignments for the main I/O connectors *are*  shown in Figure B-1.

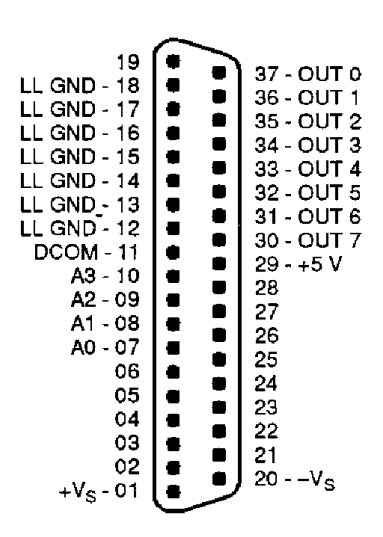

**Figure B-1. Pin Assignments for Main I/O Connectors J1 and 52** 

 $\mathbf C$ 

## <span id="page-48-0"></span>**Operating Notes**

This appendix contains miscellaneous additional material on the operation of **an EXP-16 or EXP-l6/A** with **DAS-8** Calls.

#### <span id="page-48-1"></span>**Input Channel Selection with DAS-8 Calls**

Each channel to be sampled for multiplexing **is** selected by a 4-bit TTL/CMOS-compatibIe address on the differential-channel-select lines, shown in Figure 2-1. **An** address of Oh selects channel 0, lh selects channel 1, 2h selects channel *2,* and so on.

When you use an **EXP-16** or **EXP-16/A** with a **DAS-8,** you control the address with the **DAS-8** digital outputs OPl to **OP4.** These **DAS-8**  outputs are activated **by DAS-8 CALL** Mode 14 (see the **DAS-8** user's guide for a description of CALL modes).

Upon execution of the Mode **14** CaL, the OPO to OP3 outputs of the **DAS-8** remain fixed; any subsequent **DAS-8** routines are performed on the selected channel. To read other channels, use the Mode 14 **CALL**  again to select a new input channel.

Input channels of **an** EXP-1.6 or **EXP-l6/A** can be scanned using a simple **BASIC** for... *next* loop. The following example shows the programming steps required to scan the channels of an EXP-16 or EXP-16/A, read the **A/D (in** Mode 4), **and** store the data in **an** may called DIO%. Note that the **DAS-8** must be ready to run; that is, the **DAS-8** base address must be set, the **DAS-8** binary code **must** be loaded, **and** so on. Refer to the **DAS-8**  user's guide for detaiIs.

```
DIM DIO& (16)
XXXlO 
xxx2 0 
          MD% = 1: LT% (0) = 1: LT% (1) = 1
                                                    'Sets DAS-8 input 
                                                    'channel. 
xxx3 0 
          CALL DAS* (MD%, LT%(O), FLAG%) 
                                                    'This must be set equal 
                                                    'to the EXP-16 out 
                                                    'channel selected by the 
                                                    'EXP-16 jumpers. 
xxx40FOR I = 0 TO 15 
                                                    'Sets up channel scan 
                                                    'routine. 
          MD<sup>2</sup> = 14: OP<sup>2</sup> = Ixxx5 0 
                                                    'Sets up MODE 14, 
                                                    'channel 1. 
xxx6 0 
          CALL DAS8 (MD%, OP%, FLAG%)
                                                    'Sets channel. 
xxx7 0 
          MD% = 4: 
                                                    'Set MODE 4. 
xxx8 0 
          CALL DAS8 (MD%, DIO%(I), FLAG%) 
                                                    'Perform conversion. 
xxx9 0 
          NEXT I 
                                                    'Return to next scan.
```
<span id="page-49-0"></span>The data from channel 0 is in Array DIO%, channel 1 is in DIO%(I), channel 2 in DI0%(2), and so on. If more than one of the DAS-8 input channels are to be used, they can be scanned simply by nesting for.... *next* loops.

#### **Software Support for Low-Level Devices**

The outputs of low-level transducers, such as thermocouples **and**  strain-gage bridges **(load** cells, pressure **and** force transducers), require amplification before their application to the **high** level of many **AD**  (analog-to-digitai) inputs (including the DAS-8). *An* EXP-16 or EXP-16/A incorporates an instrumentation amplifier that provides stable amplification **and** includes circuitry allowing cold-junction compensation of thermocouples. The EXP-16 or EXP-16/A can handle most interface requirements for DC output transducers.

Included in **ED-16 or EXP-lG/A** software package is a diskette labelled *Themolub.* This diskette contains **BASIC** programs illustrating use of **an Em-16** or EXP-l6/A with a **DAS-8.** Though this package of programs is intended to interface directly with **the DAS-8,** the thermocouple linearization routines are adaptable to perform linearization on any set of thermocouple data that can be brought into the **BASIC** workspace. Thermolab programs include the following:

- **0ONE-EXP.BAS** A program for using one EXP-16 or EXP-16/A with a **DAS-8**
- **MANY-EXP.BAS A** program for using three **EXP-16s** or **EXP-l6/As** with a **DAS-8**  *0*
- **EXP-J** to **R**  Examples of using thermocouples
- **J.BAS** to **R.BAS**  Subroutines for thermocouple linearization *0*

Before running these routines, copy **DAS-8.ADR** and **DAS8.BLN** onto the **Em-I6** software diskette. **You** may also wish to copy **BASICA.COM**  from your **DOS** diskette to the **EXP-16** software diskette. The thermocouple subroutines are in **ASCII** to facilitate merging them into your own **BASIC** programs. Each subroutine has different line numbering to allow merging for use with different thermocouple types. The subroutines are commented and consist of a data section that should be GOSUB'd in the initialization section **of** your program. This loads a look-up array (that may **require** a few seconds of load time). The second section of each subroutine performs a linear interpolation. **This** method is both fast **and** accurate over the full operating temperature range of the thermocouples. To avoid error messages, data should be bounded to physicafly realizable minimum/rnaximum values before entering the subroutines.

The examples are just one way of programming **an** EXP-16 or **EXP-l6/A**  for use with a **DAS-8,** but they can serve as a starting point for programming your own applications.

## <span id="page-51-0"></span>**Channel Numbers for Software**

This appendix describes the assignment of channel numbers for **a DAS**  board and all attached EXP-16s for use in software such **as** the Control Panel utility.

#### **Channel Numbering for 8-Channel DAS Boards**

DAS-8/800 Series boards contain **eight** analog input channels, numbered 0 through 7. If you require additional channels, you can use **up** to eight 16-channel EXP-16 Series expansion accessories to increase the number of available channels to 128. Expansion accessories are assigned to consecutive analog input channels of the DAS-S/SOO Series board, beginning *with* onboard channel 0. Table D-1 lists the software (logical) channels associated with each expansion accessory.

| DAS-8/800 Series<br><b>Onboard Channel</b> | EXP-16 and EXP-16/A<br>Software (Logical)<br><b>Channels</b> |
|--------------------------------------------|--------------------------------------------------------------|
|                                            | 0 to 15                                                      |
|                                            | 16 to 31                                                     |
| 2                                          | 32 to 47                                                     |
| л,                                         | 48 to 63                                                     |
|                                            | 64 to 79                                                     |
| A,                                         | 80 to 95                                                     |
| 6                                          | 96 to 111                                                    |
| ×,                                         | 18238827                                                     |

**Table D-1** . **Channels in Maximum EXP-8/800 Configuration** 

Figure D-1 illustrates *the* use of three EXP-16s or EXP-l6/As **and** the five remaining onboard channels on a DAS-8/800 Series board configured for single-ended mode. In software such as the Control Panel utility, you refer to the physical channels on the EXP-16 or EXP-16/A attached to analog input channel 0 as logical channels 0 to **15,** the physical channels on the EXP-16 or **EXP-16/A** attached to analog input channel 1 **as** logical channels 16 to 31, and the physical channels on the EXP-16 or EXP-l6/A attached to analog input channel *2* as logical channels *32* to 47. You refer to the remaining 13 onboard analog input channels (physical channels 3 through 7) in software as logical channels 48 through 52.

<span id="page-52-0"></span>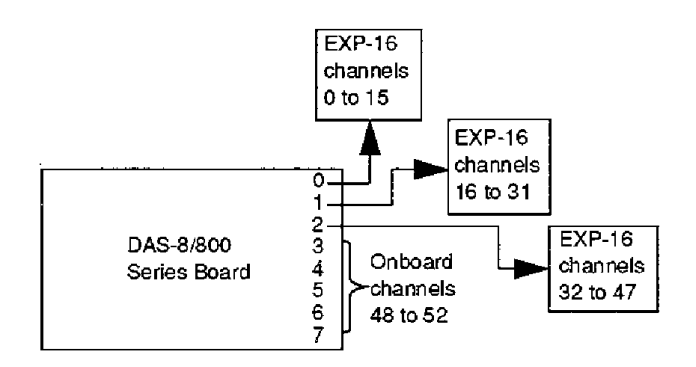

**Figure 0-1. Analog Input Channel Numbering for Software Control** 

You can perform an analog input operation on a single channel or on multiple channels.

#### **Channel Numbering for 16-Channel DAS Boards**

DAS-16/1600/1400/1200 Series boards are switch-configurable for either **16** single-ended analog input channels (numbered 0 through 15) or eight differential analog input channels (numbered 0 through 7). If you require more than the 16 single-ended onboard channels, you can use up to 16 EXP-16s or EXP-l6/As to increase **the** number of **available** channels to 256.

<span id="page-53-0"></span>EXP-16s or EXP-l6/As are assigned to consecutive onboard analog input channels, beginning with onboard channel 0. **Tabfe D-2** lists the software (or logical) channels associated with each EXP-16 or EXP-l6/A.

| <b>Onboard Channel</b> | EXP-16 and EXP-16/A<br>Software (Logical)<br><b>Channels</b> |
|------------------------|--------------------------------------------------------------|
| 0                      | 0 to 15                                                      |
| Ŧ.                     | 16.10.31                                                     |
| $\overline{2}$         | 32 to 47                                                     |
| 3.                     | 48 to 63                                                     |
| 4                      | 64 to 79                                                     |
| Š.                     | 801095                                                       |
| 6                      | 96 to 111                                                    |
| Ŧ,                     | 11240127                                                     |
| 8                      | 128 to 143                                                   |
| O.                     | 144 to 159                                                   |
| 10                     | 160 to 175                                                   |
| и                      | 17640491                                                     |
| $12 \,$                | 192 to 207                                                   |
| - 13                   | 208 to 223                                                   |
| 14                     | 224 to 239                                                   |
| 18                     | 240 to 255                                                   |

**Table D-2. Channels in Maximum EXP-16 Series Configuration** 

Figure D-2 illustrates the use of three EXP-16s or EXP-16/As and the 13 remaining onboard channels on a DAS-16/1600/1400/1200 Series board configured for single-ended mode. In software such **as** the Control Panel utility, you refer to the physical channels on the EXP-16 or EXP-16/A attached to analog input channel 0 as logical channels 0 to 15, the physical channels on the EXP-16 or EXP-16/A attached to analog input

channel 1 as logical channels 16 *to* 31, **and** the **physical** channels on the EXP-16 or **EXP-I6/A** attached to analog input channel *2* **as** logical channels 32 to 47. You **refer to** the remaining 13 onboard analog input channels (physical channels 3 to 15) in software as logical channels 48 to 60.

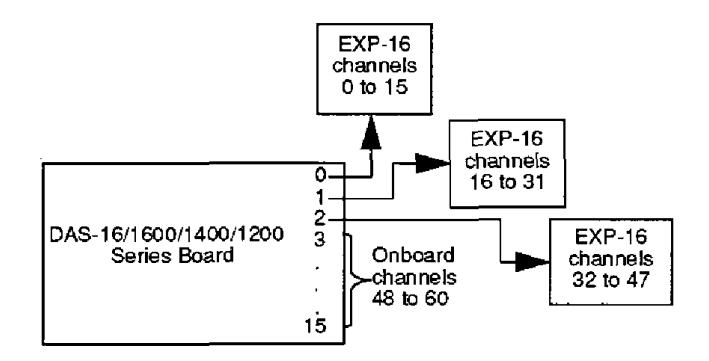

**Figure D-2. Analog Input Channels** 

## <span id="page-55-0"></span>**Index**

#### **A**

accessory **C-1800** cable **1-2**  PG-408A DC/DC converter 1-2 S-1600 cable **1-2**  PG-408A 2-4 amplifier, instrumentation 2-4 anti-static wrapper 3-1 applications engineer 6-5 applications for EXP-16 Series boards 1-2 avoiding ground loops 4-6

#### **B**

**block** diagram 2-1

#### **C**

**C-1800** cable **1-2**  calibration requirements 5- 1 Call Mode 3-6 channels, logical D-3 channel-select Lines **2-3 CJC** circuit **2-4**  common problems and solutions **6-2**  component locations **3-2**  components, calibration 5-3 connecting multipIe boards 4-2 connecting to **DAS-** 16/l600/1400 Series boards **4-3 DAS-sAOLT** Boards **4-5**  DAS-8PGA/µCDAS-8PGA 4-4 **DASCON- 1** Board **4-5 STA-XX** accessory **4-2** 

connectors, main I/O 4-1 [current-m](#page-14-0)easuring resistor **2-3** 

#### **[D](#page-14-0)**

[daisy chai](#page-19-2)n of **EXP-16** Series **boards 4-2 [da5-8](#page-42-0)** CALL modes **C-** 1 **[DCDC](#page-14-0)** converter **3-7**  [detection,](#page-33-1) open-thennocouple **2-2**  diagram, **block 2-1** 

#### **E**

[equipmen](#page-15-1)t, calibration 5-1 expansion accessories D-1 **external** power supplies, using 3-[7](#page-34-2) 

#### **[F](#page-34-2)**

[factory c](#page-53-0)alibration note 5-1 [features](#page-17-2) of EXP-16 Series boards 1-1 [filter, in](#page-18-3)put signal **2-3** 

#### [G](#page-29-0)

gain [ampl](#page-30-0)ifier **2-4**  *[for](#page-32-2)* thermocouple **type 3-4**  [resist](#page-31-1)or 3-4 [settin](#page-32-2)g **3-3**  [ground lo](#page-29-0)ops, avoiding 4-6 grounded wrist strap 3-1

input channel selection C- 1 instrumentation amplifier 2-4 instrumentation amplifier, calibration 5-2

#### **J**

J9 jumper **(EXP-16A** only) 3-9 jumper blocks, **9-pin** 3-5

#### $\mathbf I$

logical channels **D-3** 

#### **M**

multiplexer **2-3** 

#### *0*

open-thermocouple detection activation **3-3**  circuit description **2-2 output** jumper **settings** *3-5* 

#### **P**

**PG-408A**  accessory 1-2 instaIlation 3-7 module **2-4**  pin assignments, main I/O connectors B- 1 problem isolation 6- 1 programming example C-1

#### **I R**

resistor current-measuring **2-3**  [gain-](#page-27-2)adjustment **2-4,3-4 [RMA](#page-23-2)** number *6-6* 

#### 5

[5-1600](#page-53-0) cable **1-2,4-[3](#page-33-1)**  selecting CJC channel 3-5 CJC output channel 3-[5](#page-49-1)  **DAS** board channel 3-5 [J9 ju](#page-17-2)mper position **[3-9,4-3,4-4,4-5,](#page-21-1)**  4-6 setting **switch S1 3-7, 4-3, 4-5**  software **support C-2 STA-XX** accessory **4-2**  switch, gain *3-3* 

#### **[T](#page-23-2)**

technical support, obtaining 6-4 thermocouple linearization routines **C-3**  thermocouple types **2-4**  Thermolab diskette **C-3** 

#### $\mathbf{U}$

**[using](#page-47-1) an** S-1600 cable 4-3

#### **W**

wrapper, anti-static **3-** 1

Specifications are subject to change without notice.

All Keithley trademarks and trade names are the property of Keithley Instruments, Inc. All other trademarks and trade names are the property of their respective companies.

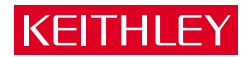

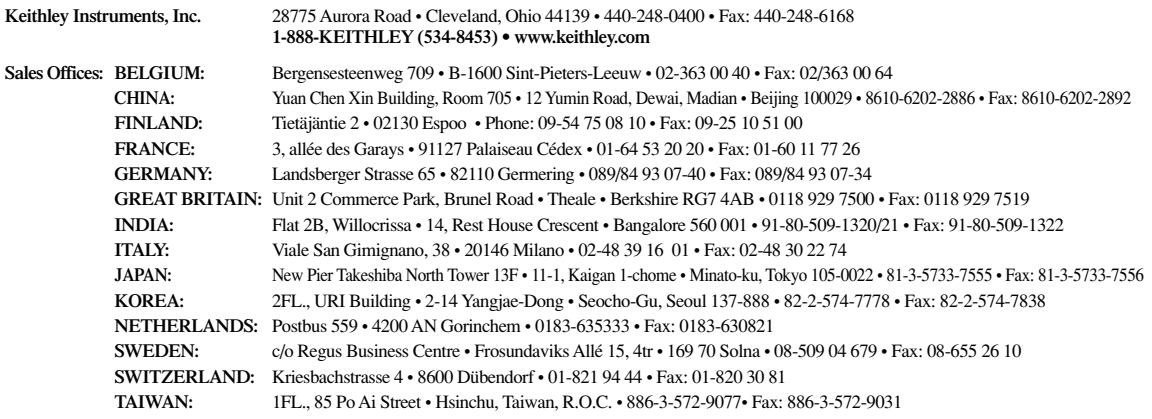